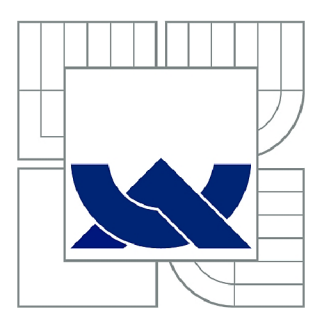

# VYSOKÉ UČENÍ TECHNICKÉ V BRNĚ

BRNO UNIVERSITY OF TECHNOLOGY

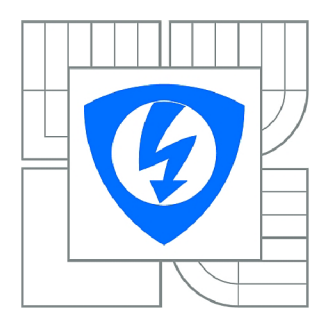

FAKULTA ELEKTROTECHNIKY A KOMUNIKAČNÍCH **TECHNOLOGIÍ** ÚSTAV TELEKOMUNIKACÍ

FACULTY OF ELECTRICAL ENGINEERING AND COMMUNICATION DEPARTMENT OF TELECOMMUNICATIONS

# LABORATORNÍ ÚLOHY VYUŽÍVAJÍCÍ PRŮMYSLOVÝ SENZOROVÝ SYSTÉM ADAM

LABORATORY EXERCISES MAKING USE OF THE INDUSTRIAL SENSOR SYSTEM ADAM

BAKALÁŘSKÁ PRÁCE BACHELOR'S THESIS

AUTOR PRÁCE JAN MIXA AUTHOR

**SUPERVISOR** 

VEDOUCÍ PRÁCE doc. Ing. IVAN RAMPL, CSc.

BRNO 2011

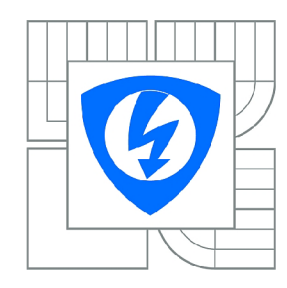

**VYSOKÉ UČENÍ TECHNICKÉ V BRNĚ** 

**Fakulta elektrotechniky a komunikačních technologií** 

**Ústav telekomunikací** 

# **Bakalářská práce**

bakalářský studijní obor **Teleinformatika** 

*Student:* Jan Mixa *ID:* 119537 *Ročník:* 3 *Akademický rok:* 2010/2011

#### **NÁZEV TÉMATU:**

### **Laboratorní úlohy využívající průmyslový senzorový systém ADAM**

#### POKYNY PRO VYPRACOVÁNÍ:

Využijte již realizovaný průmyslový senzorový systém, složený z modulů firmy Adventech ADAM, k<br>měření vybraných mechanických veličin. Přenosovým médiem je sběrnice RS 485. Navrhněte a realizujte dvě laboratorní úlohy s využitím laboratorních elektronických senzorů mechanických veličin a pomocí virtuálního měřicího systému LabVIEW. Úlohy musí být upraveny do podoby umožňující pomocí v Xarkvalního měřicího systému LabVIII. V roku Vědecho systému LabVIII. V roku 1999 musí být umožňující<br>V roku 1999 musí vydání v roku 1999 musí vydání v roku 1999 musí vydání vydání vydání vydání vydání vydání vyd názorné předvedení činnosti a měření na všech částech měřicího systému.

#### **DOPORUČENÁ LITERATURA:**

[1] ĎAĎO, S.: Senzory a převodníky. ISBN: 80-01-03123-3. ČVUT Praha, 2006

[2] ĎAĎO, S., KREIDL, M.: Senzory a měřící obvody. Vydavatelství ČVUT, Praha 1999

[3] BALÁŤE, J. : Automatické řízení. ISBN: 978-80-7300-148-3 / 9788073001483. BEN-technická literatura, 2004

[4] Firemní materiály fy. Advantech systému ADAM 4000

Termín zadání: 7 2 2011 Termín odevzdání: 2.6.2011

Vedoucí práce: doc. Ing. Ivan Rampl, CSc.

> **prof. Ing. Kamil Vrba, CSc.**  *Předseda oborové rady*

#### **UPOZORNĚNÍ:**

Autor bakalářské práce nesmí při vytváření bakalářské práce porušit autorská práva třetích osob, zejména nesmí zasahovat nedovoleným způsobem do cizích autorských práv osobnostních a musí si být plně vědom následků porušení ustanovení § 11 a následujících autorského zákona č. 121/2000 Sb., včetně možných trestněprávních důsledků vyplývajících z ustanovení části druhé, hlavy VI. díl 4 Trestního zákoníku č.40/2009 Sb.

#### **Anotace**

Cílem této práce je seznámit se s průmyslovým senzorovým systémem. Celý systém je realizován moduly ADAM 4000, sběrnicí RS 485, osobním počítačem se sběrnicí RS 232. Je třeba pochopit, jak celý systém funguje a jaký je způsob komunikace mezi jednotlivými částmi systému. Za tímto účelem jsou navrženy dvě laboratorní úlohy. První úlohou je "Senzor tepelných veličin", pro tuto úlohu je použito vývojové prostředí určené přímo pro moduly ADAM - ADAMview. Druhá úloha se nazývá "Protokol ADAM ASCII". Senzorový systém s moduly ADAM zajišťuje jednoduchost, pohodlnost a zpřesnění měření.

**Klíčová slova:** Průmyslový senzorový systém, senzor, inteligentní senzor, ADVANTECH, ADAMview, ADAM , termistor, sběrnice RS 485, protokol ASCII

### **Abstract**

The main Objective of the Bachelor Thesis is to familiarize with industry sensor system. The whole system is based on Modules ADAM 4000, RS 485 Bus, a Personal Computer with RS 232 Bus. It is important to understand how the system works and what method of communication is between system components. For this Purpose are designed two laboratory tasks. The first task is "Thermal quantity sensor", for this task is used a development environment designed directly for ADAM modules - ADAMview. The second task is called "ADAM ASCII protocol". Sensor System with ADAM modules provides simplicity, comfort and precision of measurements.

Keywords: Industry sensor system, sensor, smart sensor, ADVANTECH, ADAMview, ADAM, thermistor, RS 485 Bus, ASCII protocol

#### **Bibliografická citace mé práce:**

MIXA, J. *Laboratorní úlohy využívající průmyslový senzorový systém ADAM.* Brno: Vysoké učení technické v Brně, Fakulta elektrotechniky a komunikačních technologií, 2011. 65 s. Vedoucí bakalářské práce doc. Ing. Ivan Rampl, CSc.

#### **Prohlášení**

Prohlašuji, že svou bakalářskou práci na téma **Laboratorní úlohy využívající průmyslový senzorový systém ADAM** jsem vypracoval samostatně pod vedením vedoucího semestrálního projektu a s použitím odborné literatury a dalších informačních zdrojů, které jsou všechny citovány v práci a uvedeny v seznamu literatury na konci práce.

Jako autor uvedeného semestrálního projektu dále prohlašuji, že v souvislosti s vytvořením tohoto projektu jsem neporušil autorská práva třetích osob, zejména jsem nezasáhl nedovoleným způsobem do cizích autorských práv osobnostních a jsem si plně vědom následků porušení ustanovení § 11 a následujících autorského zákona č. 121/2000 Sb., včetně možných trestněprávních důsledků vyplývajících z ustanovení § 152 trestního zákona č. 140/1961 Sb.

V Brně dne

podpis autora

## **PODĚKOVÁNÍ**

Děkuji vedoucímu bakalářské práce doc. Ing. Ivanu Ramplovi, CSc , za velmi užitečnou metodickou pomoc a cenné rady při zpracování bakalářské práce.

V Brně dne

podpis autora

## **Obsah**

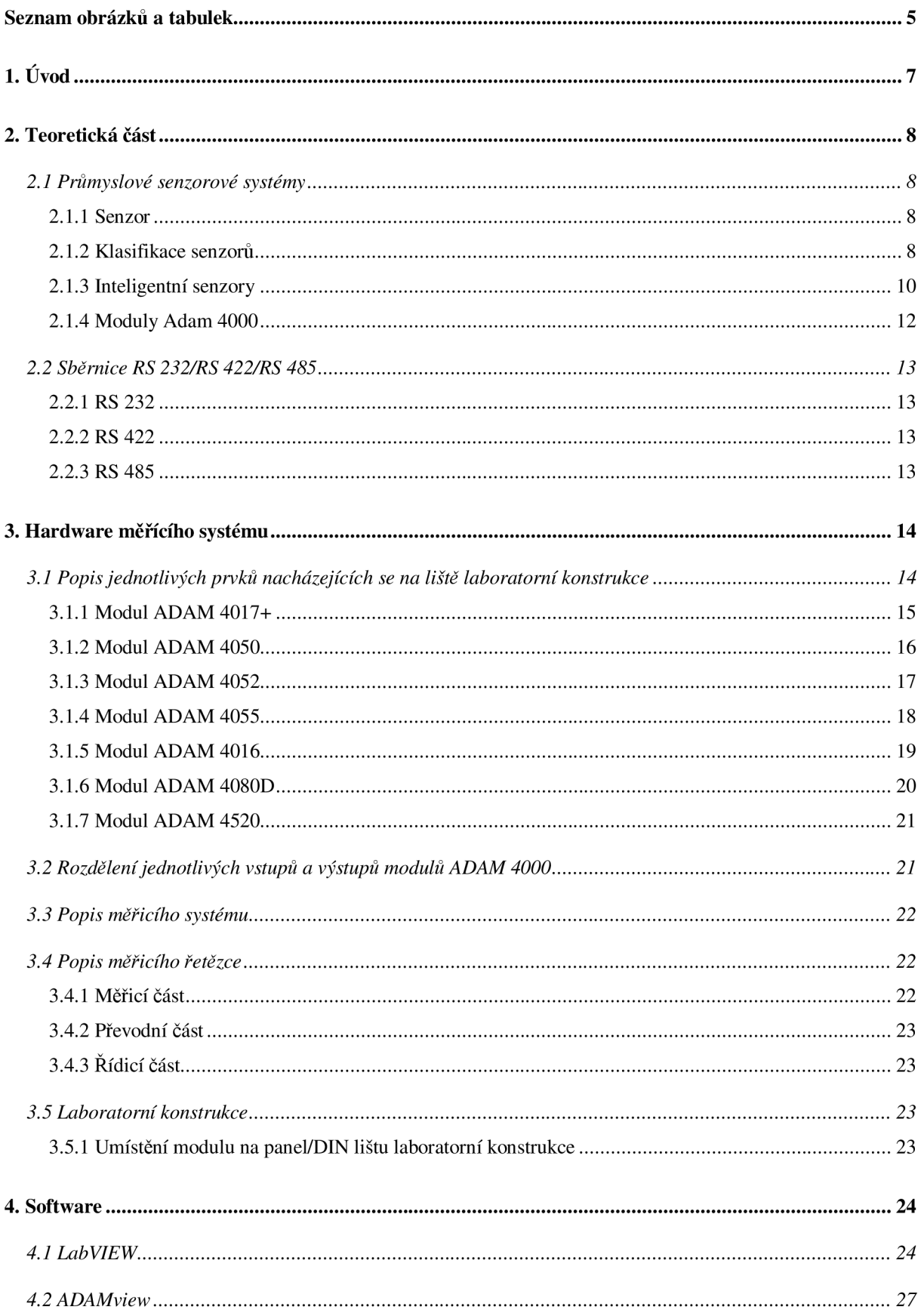

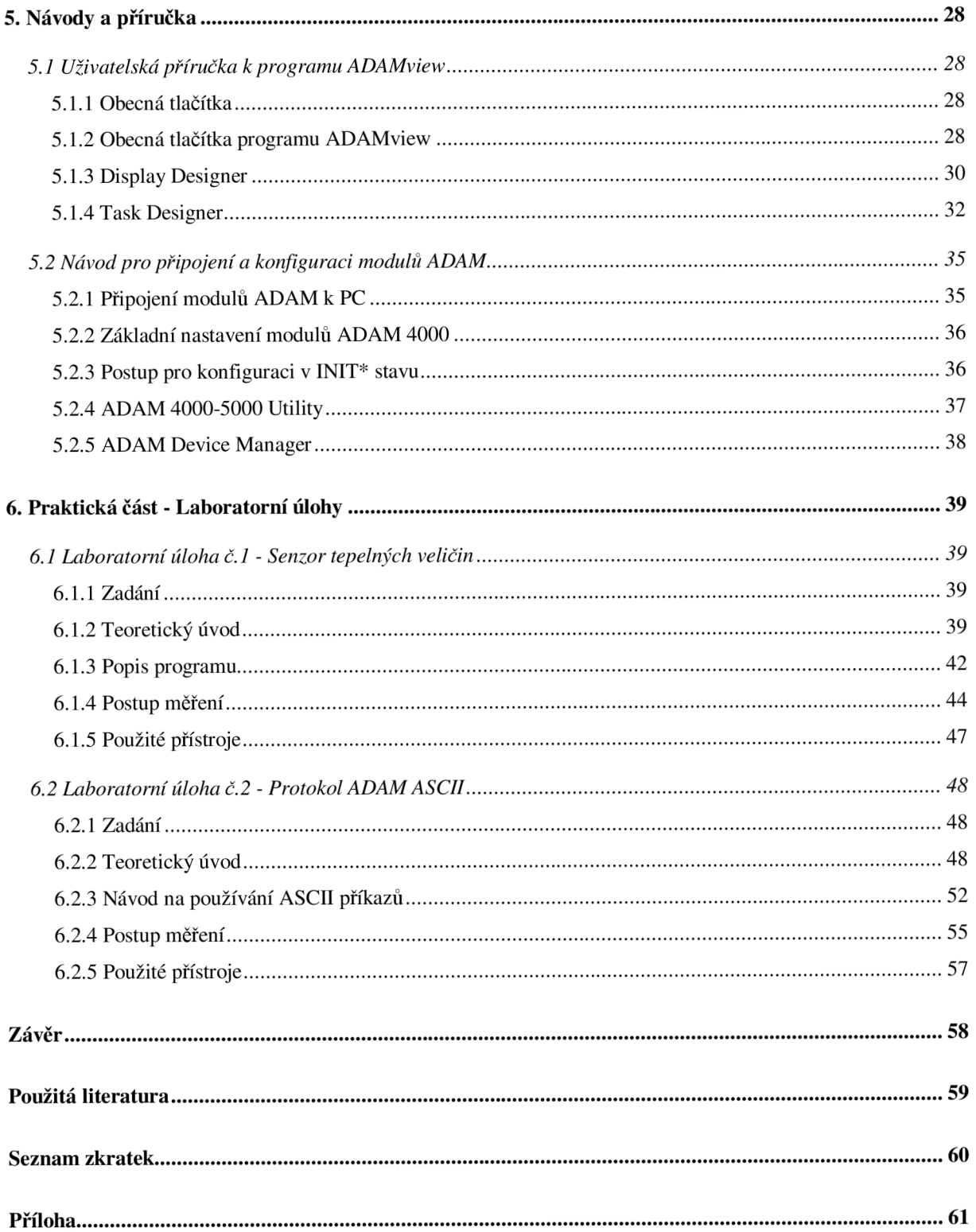

## Seznam obrázků a tabulek

## Seznam obrázků

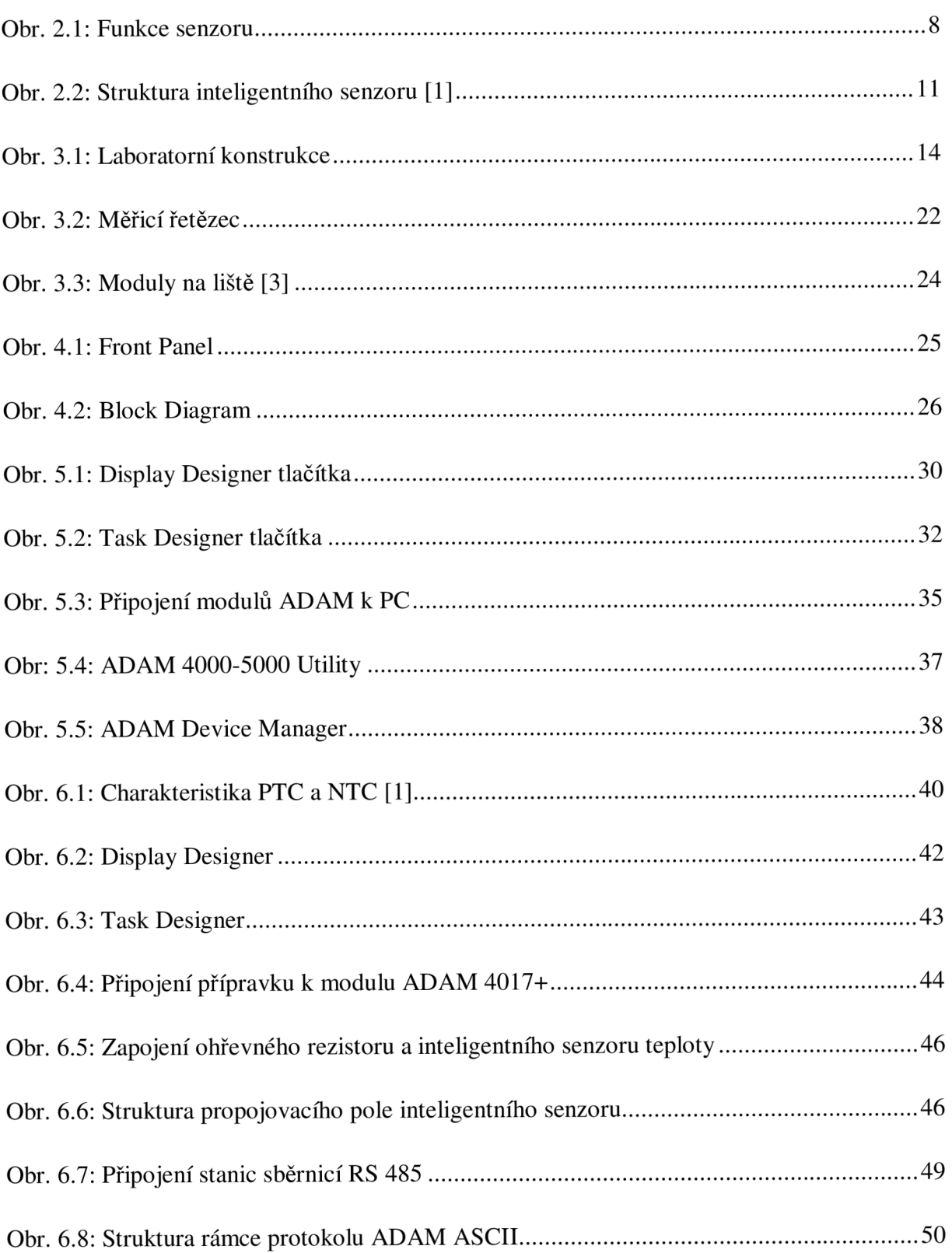

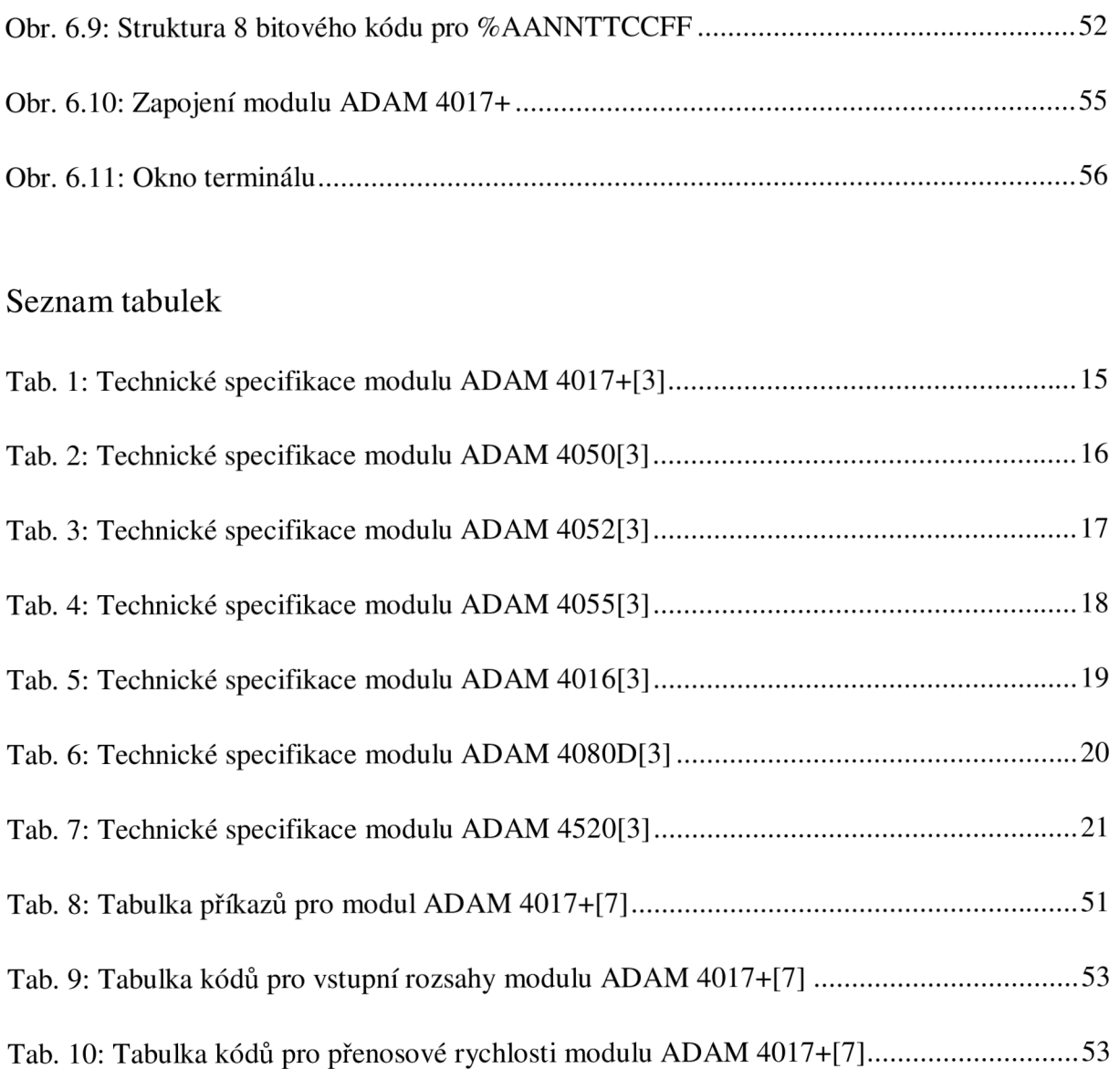

## 1. Úvod

Cílem bakalářské práce je navrhnout dvě laboratorní úlohy využívající průmyslový senzorový systém ADAM od firmy ADVANTECH. Moduly ADAM jsou využívány jak v laboratorním, tak zejména pak v průmyslovém prostředí. Obě úlohy se tedy dají přenášet mezi těmito prostředími a jsou plně využitelné. Jednotlivé moduly ADAM na laboratorní konstrukci obsahují dle typu modulu analogové/digitální vstupy/výstupy a čítače. Celé měřicí schéma popisuje cestu signálu od čidla až do řídicího počítače. Pro samotné použití modulů ADAM je nutné znát způsob jejich fungování, konfigurace a propojení s řídicím PC. Programování pak probíhá grafickým jazykem G v programu ADAMview. Tento program je k programování modulů nejvhodnější, jelikož je přímo dodávaný výrobcem firmou AD V ANTECH. Program LabVIEW sice bývá více rozšířen, ale komunikace s moduly ADAM je velice náročná a se systémem se mi nepodařila zprovoznit.

V druhé, teoretické kapitole, se zabývám obecným popisem senzoru a inteligentního senzoru. Také se zde věnuji základním vlastnostem modulů ADAM řady 4000 a popisuji používané komunikační sběrnice RS 232/422/485.

Ve třetí kapitole je nastíněna funkce měřícího řetězce a jsou zde popsány vlastnosti jednotlivých modulů ADAM na liště laboratorní konstrukce, stejně tak jako způsoby jejich přimontování na DIN lištu.

Čtvrtá kapitola se zmiňuje o programu LabVIEW, jeho struktuře a využitelnosti. V této kapitole je také navržen program pro LabVIEW.

V páté kapitole jsou popsány způsoby připojení modulů ADAM k PC a jejich konfiguraci v režimu INIT\* a v programech ADAM 4000-5000 Utility a ADAM Device Manager, také jsou zde popsány funkce programu ADAMview.

V poslední, šesté kapitole, jsem připravil podrobné návody pro dvě laboratorní úlohy: "Senzor tepelných veličin" a "Protokol ADAM ASCII".

## 2. Teoretická část

V teoretické části popisuji funkci senzoru jako základního měřícího bloku v řetězci, rozdělení senzorů dle různých kritérií, dále jeho technologický vývoj v inteligentní senzory. Také zde vypisuji vlastnosti modulů ADAM , jejich funkci, komunikaci, a ukazuji i několik příkladů modulů ADAM 4000. S moduly a jejich komunikací dále souvisí rozbor sběrnic RS 232/422/485.

#### 2.*1 Průmyslové senzorové systémy*

### *2.1.1 Senzor*

Senzor (obr. 2.1) je vstupní blok měřícího řetězce, který je v přímém dotyku s měřeným prostředím. Jedná se o zařízení, které poskytuje využitelný signál odpovídající měřené veličině. Takovýto signál nejčastěji bývá v elektrické formě díky její dobré zpracovatelnosti.

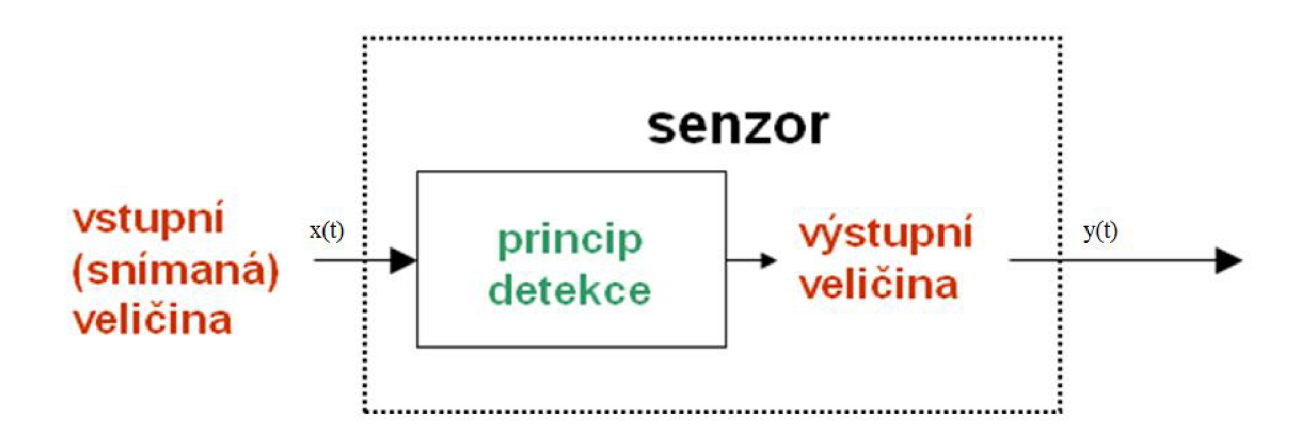

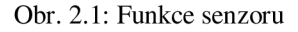

#### 2.7.2 *Klasifikace senzorů*

Senzory se dělí do několika kategorií, které nejčastěji zohledňují, jakým způsobem senzor pracuje, či jakou veličinu zpracovává.

#### **Podle měřené veličiny:**

• Senzory fyzikálních veličin - rozdělují se podle snímané veličiny na **mechanické**  (snímání polohy, otáček, tlaku), **tepelné** (snímání teploty, tepelného toku), **magnetické** (snímání magnetické indukce) a **radiační** (snímání intenzity záření, pyrometry).

• Senzory chemických a biologických veličin – tyto senzory dokazují přítomnost nebo stanovují hodnotu přítomné chemické látky. Prakticky se rozdělují na kapalinové a plynové snímače.

#### **Podle fyzikálního principu senzoru:**

Jednotlivé senzory se dají pojmenovat podle fyzikálního principu detekce např.:

- Odporové
- Kapacitní
- Piezoelektrické
- Optické

#### **Podle výstupní veličiny:**

- Mechanická
- Optická
- Elektrická ta se dále může dělit na analogový či číslicový výstup

#### **Podle styku senzoru s prostředím:**

- Dotykové
- Bezdotykové

#### **Podle způsobu výroby:**

- Klasická polovodičová technologie (epitaxe, litografické techniky)
- Tlustovrstvé technologie ( $> 1 \mu m$ ) sítotisk
- Tenkovrstvé technologie  $(1 \mu m)$  laserová depozice
- Nanotechnologie (monomolekulární úroveň) samoskladné self-assembly layers

Způsob výroby závisí i na chemickém složení (kov, oxid kovu, organická monomolekulární látka, polymer), chemické čistotě a kvalitě (např. optická stupnice) aktivního prostředí senzoru.

#### **Podle aplikace a ceny:**

Při výběru senzoru se uplatňují nároky na životnost, přesnost, odolnost proti vlivům prostředí a samozřejmě cena. Všechny tyto požadavky se musí brát v potaz při výběru správného senzoru.

Se zvyšujícím se stupněm integrace dalších komponent do senzorů vznikají inteligentní senzory, známé jako smart sensors. [1]

Poznámka: v české technické literatuře je pojem "senzor" nejednoznačně určen. Jedná se tedy buď o celý měřicí obvod, nebo jen o čidlo, které snímá veličinu. V tomto případě jde o celý měřicí obvod.

#### *2.1.3 Inteligentní senzory*

Inteligentní senzor (smart sensor, obr 2.2) je senzor obsahující jak vlastní čidlo, A/C převodník, mikropočítač, ale i obvody pro autokalibraci, zesílení signálu, hlášení stavu senzoru a pro obousměrnou komunikaci s nadřízeným počítačem. Komunikace s nadřazeným systémem probíhá po standardizovaných sběrnicích a protokolech. Celý měřicí řetězec je integrován do jednoho čipu, a tudíž jeho konstrukce je velice úsporná. Jelikož je A/C převodník integrován přímo na čipu, celý proces přenosu informace se provádí v číslicové formě, a jsou tedy značně omezeny rušivé vlivy okolí. Výstup pak může mít podobu analogového, číslicového či kombinovaného signálu.

Základní vlastnosti inteligentních senzorů:

- Obousměrná komunikace s okolím
- Přítomnost číslicové části
- Diagnostika stavu senzoru
- Schopnost autokalibrace senzoru
- Možnost korekce chyb (příp. linearizace)
- Výstup:
	- o číslicový
	- o analogový
	- o kombinovaný

| čidlo 1 | měřicí<br>zesilovače<br>multiplexor | obvody<br>autokalibrace<br>a kompenzace | A-C<br>převodník | mikropočítač |      |
|---------|-------------------------------------|-----------------------------------------|------------------|--------------|------|
| čidlo 2 |                                     |                                         |                  |              | data |
| čidlo 3 |                                     |                                         |                  |              |      |

Obr. 2.2: Struktura inteligentního senzoru [1]

Strukturu senzorů lze rozdělit na tři základní části:

**• Vstupní část** - zajišťuje vstup měřených veličin, jejich převod na elektrickou veličinu a tu převádí na vhodný, nejlépe normovaný elektrický signál a zajišťuje ochranu senzoru proti působení nežádoucích vstupních veličin či vlivů okolí. Je tvořena převodníky, membránami, zesilovači, stabilizátory aj. Jeden inteligentní senzor může obsahovat více čidel různých veličin - hlavní veličina tak může být korigována vzhledem k rušivým veličinám, např. teplotě.

**• Vnitřní část** - zpracovává vstupní signál, zajišťuje nastavení nulové hodnoty, kompenzaci vlivů okolí (např. teploty), linearizaci, autokalibraci měřicí funkce, autodiagnostické funkce. Je tvořena A/D a D/A převodníky, paměťmi, komparátory, generátory, mikroprocesory.

**• Výstupní část** - zajišťuje komunikaci senzoru s následnými zařízeními, signalizaci vlastní funkce a stavu, případně převod číslicového signálu na normalizovaný analogový výstupní signál, signalizaci měřené veličiny. Podle měřené veličiny rovněž může vydávat řídicí signál pro výkonová zařízení. Důležitým úkolem je ochrana před působením nežádoucích jevů na výstupu (zkraty, odpojení, přepětí aj.). [1]

#### *2.1.4 Moduly Adam 4000*

Moduly ADAM provádí úpravu signálu ze snímačů, galvanické oddělení, A/D nebo D/A převod, kalibraci, vyhodnocování hodnot a dálkovou komunikaci. Jsou určeny hlavně pro vytváření rozlehlých sítí průmyslového řízení či měření v energetice, teplárenství atd.

Jednotlivé moduly, které mají analogové a digitální vstupy a výstupy, jsou propojeny vodiči sběrnice RS-485 (v případě laboratorní konstrukce je sběrnice RS 485 připojena na modul ADAM 4520, který ji převádí na RS 232 pro vhodnou komunikaci s počítačem pomocí C OM portu). Délka vodiče sběrnice dlouhá 1200m se dá označit jako jeden segment. Tyto segmenty se dají pomocí opakovačů propojovat až do vzdálenosti několika kilometrů.

Po sběrnici RS-485 přijímají moduly ovládací a nastavovací povely a předávají nastavená data. V datové síti má každý modul vlastní adresu, která je programově nastavitelná, a je uložena spolu s dalšími parametry určujícími konfiguraci modulu v paměti EEPROM. [3]

#### *2.2 Sběrnice RS 232/RS 422/RS 485*

#### *2.2.1 RS 232*

Signály sběrnice RS 232 jsou reprezentovány napěťovými úrovněmi vzhledem k zemi. Každému signálu patří jeden vodič a jeden společný, zemnící vodič, ke kterému jsou vztaženy napěťové úrovně. Tento způsob je vhodný ke komunikaci při nízkých rychlostech a typem komunikace point to point. Jelikož signály vyžadují společnou zem, dochází k omezení délky vedení (zhruba 30 až 60 metrů). Další nevýhodou RS 232 je nízká odolnost proti rušení.

#### *2.2.2 RS 422*

U sběrnice RS 422 se používá odlišný princip než u RS 232. Pro každý signál se používá twisted pair vedení, tedy práce sběrnice je založena na přenosu pomocí dvou vodičů. Pro zjišťování bitu se tedy zjišťuje rozdíl napěťových úrovní mezi těmito vodiči. Sběrnice RS 422 slouží jako symetrický přijímač i vysílač. Umožňuje tedy přenos dat z jednoho vysílače do několika přijímačů (max. 10). Tento způsob je označován jako Multidrop. Oproti RS 232 point to point komunikaci je to velké rozšíření. Maximální délka vedení je také značně zvětšena, a to až na maximálních 1200 m. Na obou koncích vedení však musí být charakteristická impedance 100 či 120 Ohmů pro utlumení odrazu na vedení.

#### *2.2.3 RS 485*

Pro komunikaci sběrnice RS 485 je opět použito twisted pair vedení. Ovšem ve dvojím provedení:

Single twisted pair (jednoduchý kroucený pár) – v tomto zapojení jsou všechna zařízení připojena na jeden twisted pair. Komunikace tedy probíhá po témž vedení v obou směrech.

Double twisted pair (dvojitý kroucený pár) - zde je jedno vedení pro tok dat směrem Master-Slave, druhé pak naopak.

Na sběrnici RS 485 se dá paralelně připojit více zařízení, nejvýše pak 32. Komunikace je typem Multipoint. Samotná komunikace je pak typem Master-Slave, kde jedno zařízení je typem Master a ostatní Slavě. Rychlost přenosu je maximálně 12Mb/s. Délka vedení je stejná jako u RS 422 a opět musí být zakončena charakteristickou impedancí. [4]

Nejpoužívanějším typem sběrnice v průmyslu, zvláště pak v automatizaci, je sběrnice RS 485, díky jejím výhodám vypsaným výše. V prostředí školní laboratoře se pak používá RS 232 pro připojení k počítači a po sběrnici RS 485 komunikují moduly ADAM . Převodník ADAM 4520 pak odděluje obě sběrnice. Novější typy modulů ADAM dokážou komunikovat i pomocí ethernetu a wifi.

## 3. Hardware měřícího systému

### *3.1 Popis jednotlivých prvků nacházejících se na liště laboratorní konstrukce*

Na následujícím obrázku je vyobrazena laboratorní konstrukce se všemi prvky:

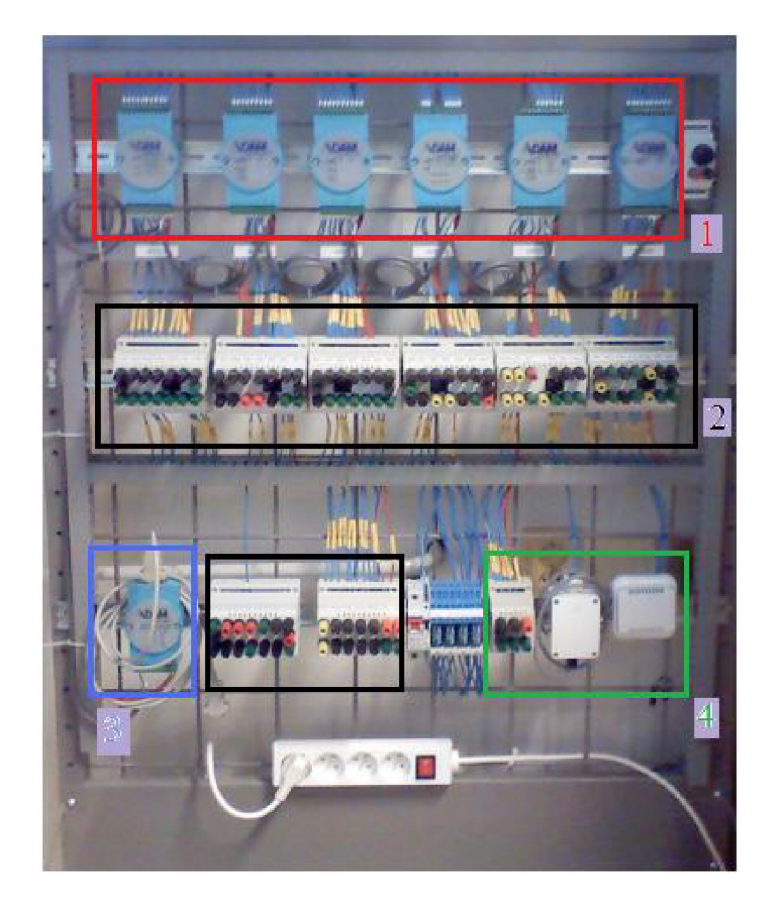

Obr. 3.1: Laboratorní konstrukce

- 1) Moduly ADAM 4000 (zleva: ADAM 4017+, 4050, 4052, 4055, 4016, 4080D)
- 2) Propojovací pole
- 3) Modul ADAM 4520
- 4) Inteligentní senzor teploty s čidlem a jeho propojovací pole

#### *3.1.1 Modul ADAM 4017+*

Jedná se o 16 - bitový, 8 kanálový analogový vstupní modul, který poskytuje programovatelné vstupní rozsahy na všech kanálech. Mezi modulem a analogovými vstupy je vložena optická ochrana 3000 V<sub>DC</sub>, která chrání samotný modul a další přidružené periferie proti vysokým napěťovým špičkám na vstupu a zemním smyčkám. Samotná komunikace probíhá po standardní RS 485. Tento modul používá k A/D konverzi sigma-delta převodníky. Dále nabízí osm diferenciálních kanálů s více rozsahy. Diferenciální (dvoustavové) kanály lze pomocí jumperu přepínat ze stavů GND a INIT do stavů VIN6- a VIN7-, a tím tedy dosáhnout osmi kanálů. Na více rozsahovém kanálu může být nastaven rozsah +/- 5 V, zatímco na ostatních +/- 10 V či +/- 20 mA. [3]

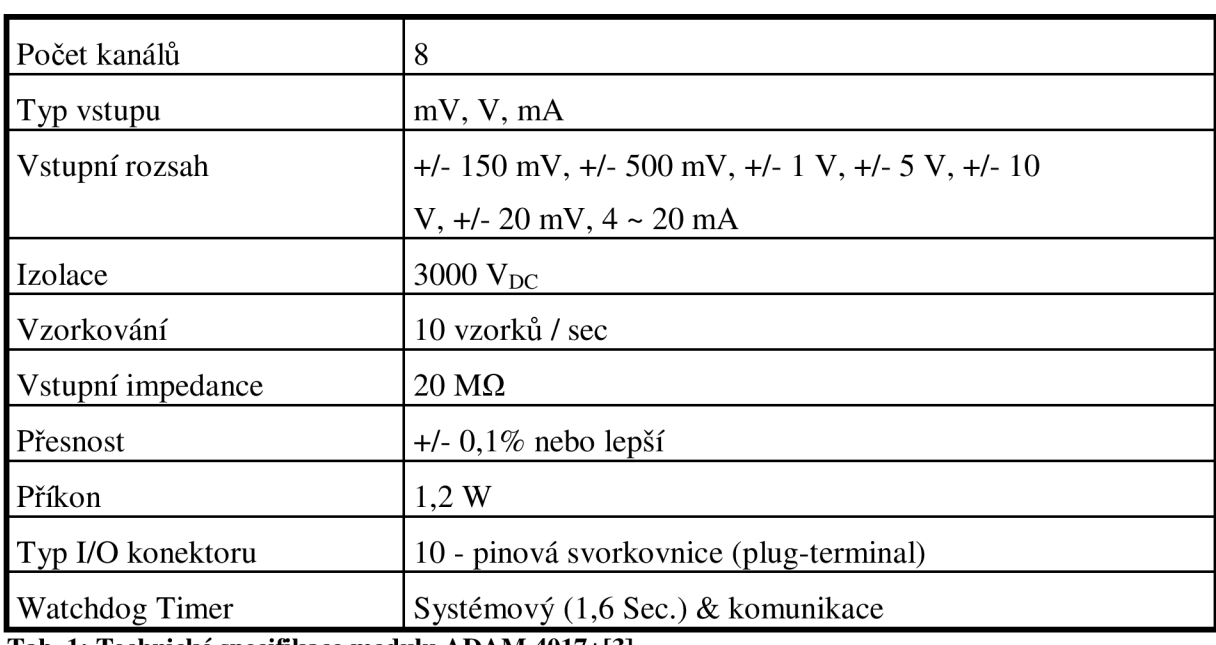

Technické specifikace modulu ADAM 4017+

**Tab. 1: Technické specifikace modulu ADAM 4017**+[3]

## *3.1.2 Modul ADAM 4050*

Tento modul nabízí sedm digitálních vstupů a osm výstupních digitálních výstupů. Tyto digitální výstupy jsou otevřené kolektory (open - collector), které se dají řídit z počítače. Komunikace opět probíhá pomocí RS 485.[3]

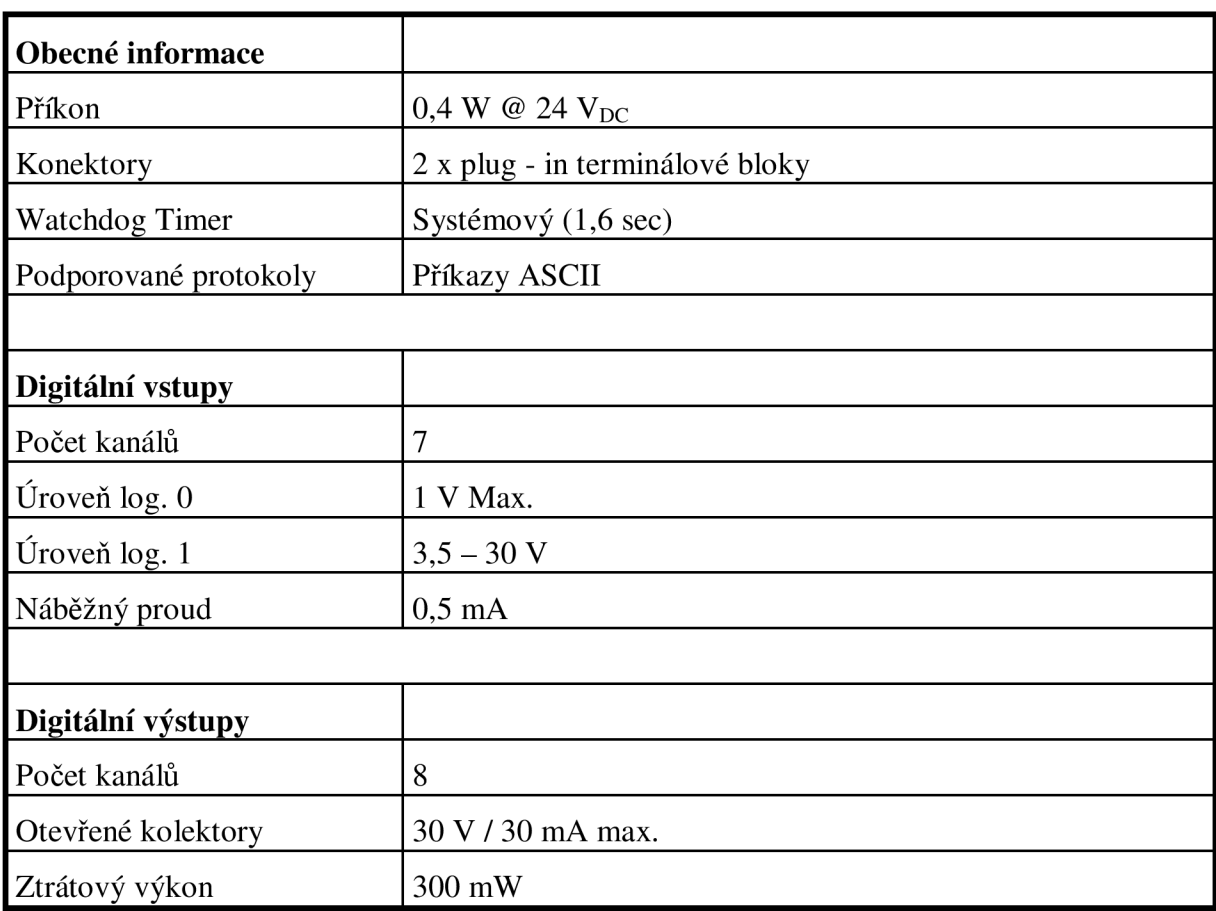

Technické specifikace modulu ADAM 4050

**Tab. 2: Technické specifikace modulu ADAM 4050[3]** 

## *3.13 Modul ADAM 4052*

Modul ADAM 4052 nabízí osm digitálních vstupů. Šest plně nezávislých izolovaných kanálů a dva izolované kanály se společnou zemí. Všechny tyto kanály mají izolaci 5000 VRMS proti zemním smyčkám a přepětí na vedení. [3]

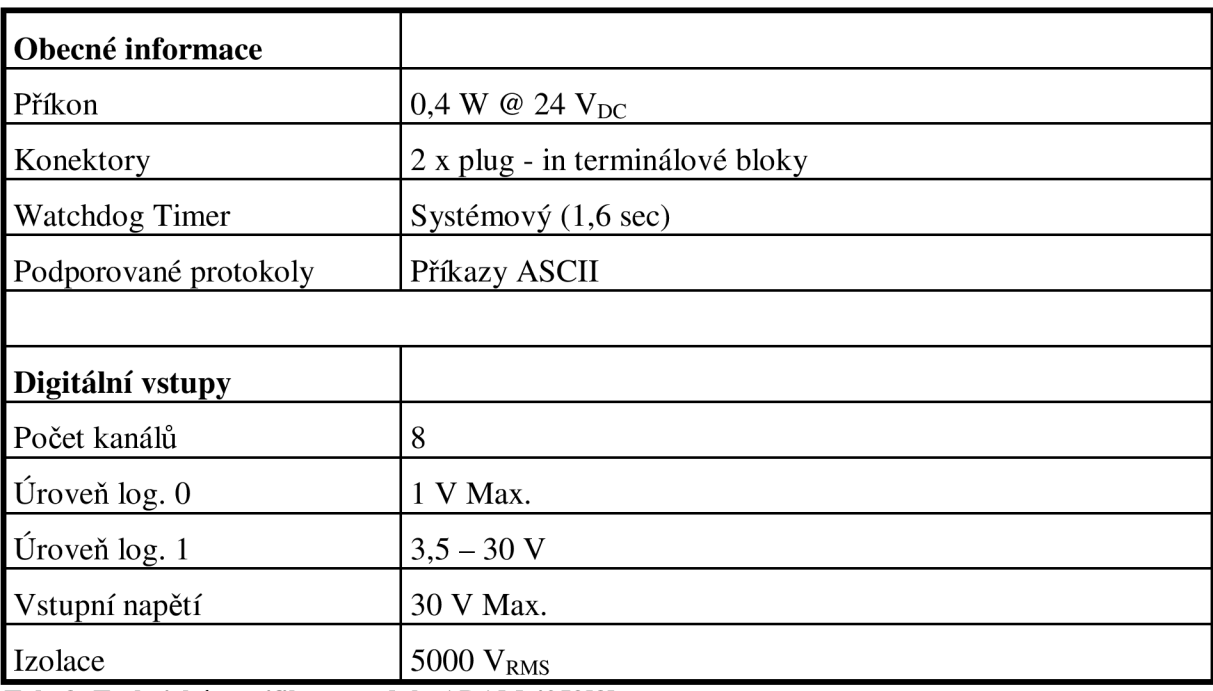

Technické parametry modulu ADAM 4052

**Tab.** 3: **Technické specifikace modulu ADAM 4052**[3]

## *3.1.4 Modul ADAM 4055*

Modul obsahuje dohromady 16 kanálů. Osm kanálů izolovaných digitálních vstupů a osm kanálů digitálních výstupů pro kritické situace. Napětí na vstupech může být 10 - 50 V a na výstupu je opět otevřený kolektor napájený 5 - 40 V<sub>DC</sub>. Na modulu je taktéž vestavěna LED dioda pro snadné čtení stavu. [3]

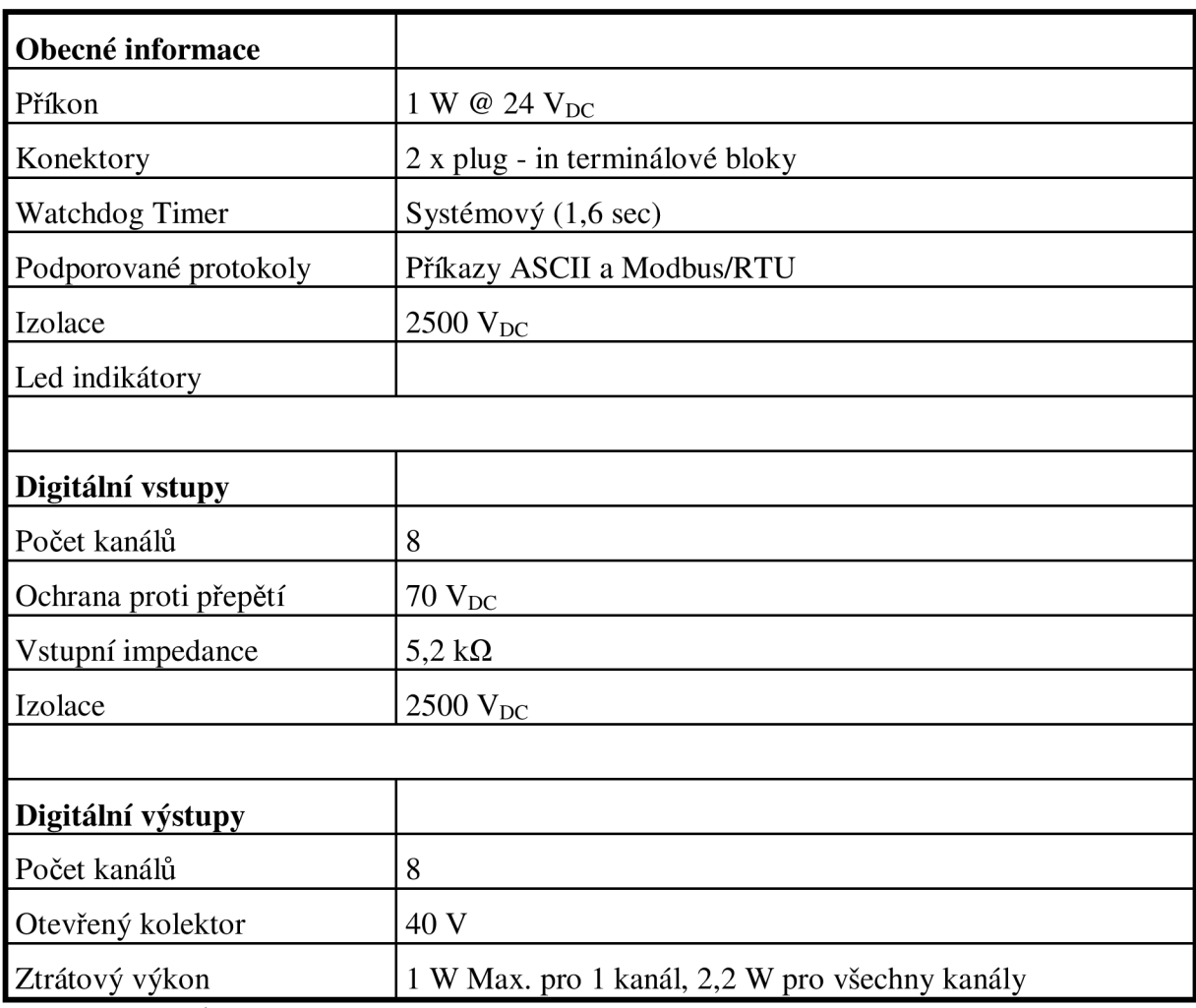

Technické parametry modulu ADAM 4055

**Tab. 4: Technické specifikace modulu ADAM 4055**[3]

## *3.1.5 Modul ADAM 4016*

Jedná se o analogový I/O modul. Tenzometrický vstup používá k převodu mikroprocesorem řízený integrační A/D převodník. Opto-izolace 3000 V<sub>DC</sub> slouží jako ochrana proti zemním smyčkám a přepětím. Komunikace je řešena pomocí RS 485.[3 ]

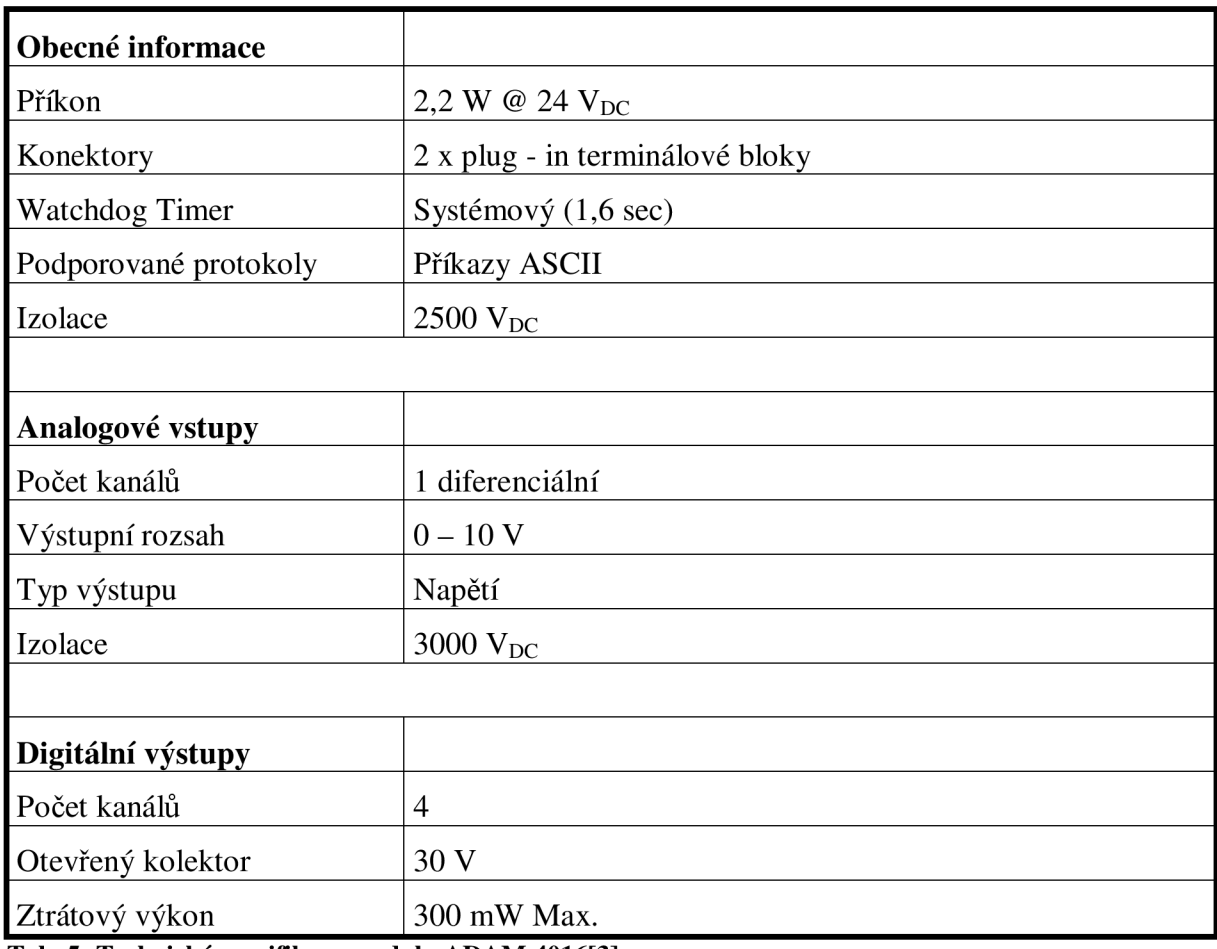

Technické parametry modulu ADAM 4016

**Tab. 5: Technické specifikace modulu ADAM 4016[3]** 

## *3.1.6 Modul ADAM 4080D*

Tento modul je čítač/frekvenční modul, který je vybaven dvěma 32-bit čítači (s vestavěným programovatelným časovačem pro měření frekvence) na vstupu a výstup tvoří otevřené kolektory. Tyto finančně výhodné moduly umožňují sledovat data z čítače a kmitočet i během měření.<sup>[3]</sup>

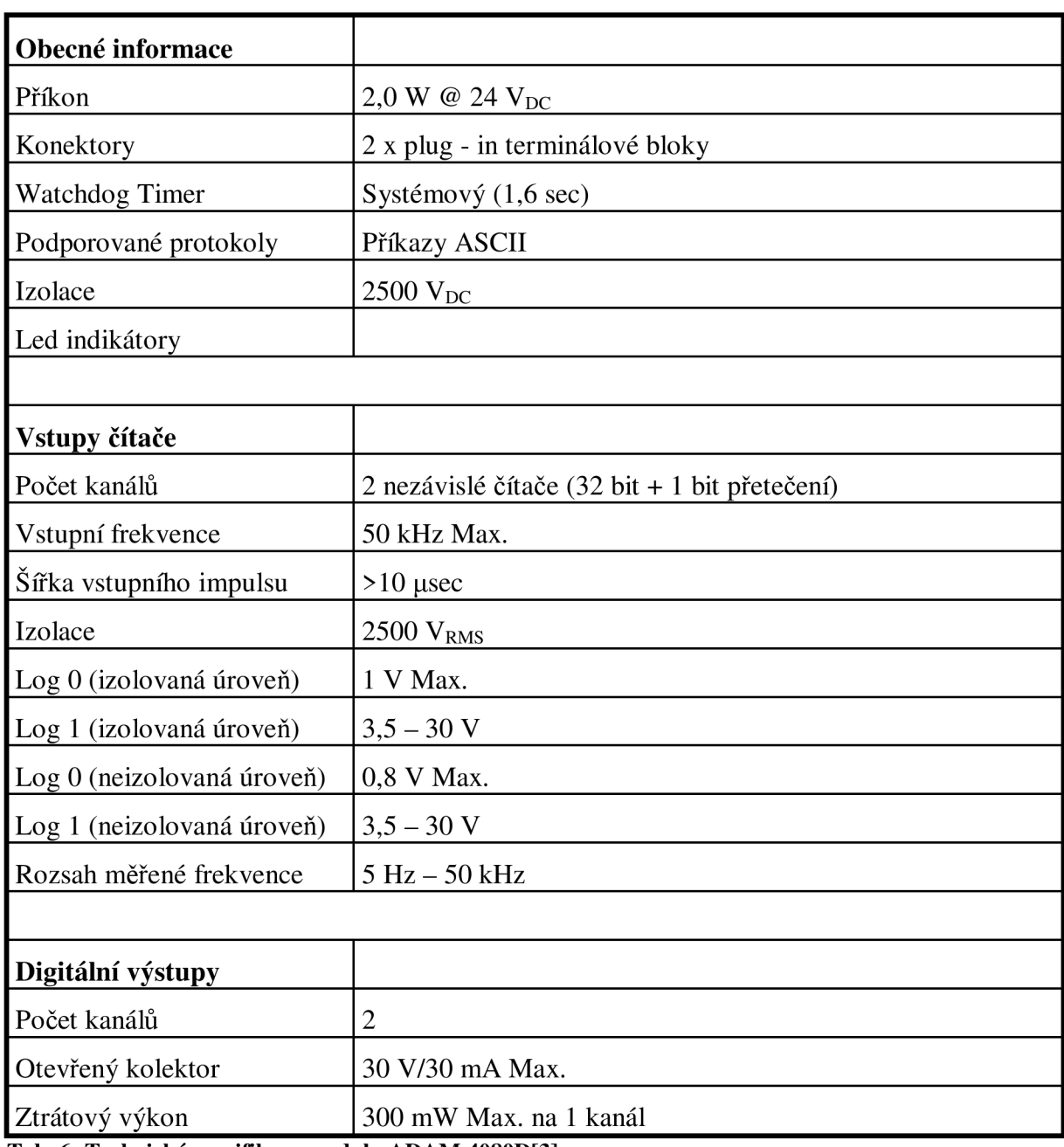

Technické parametry modulu ADAM 4080D

**Tab. 6: Technické specifikace modulu ADAM 4080D**[3]

### *3.1.*7 *Modul ADAM 4520*

Jedná se o převodník RS 232 na RS 485 a RS 422. Sběrnice RS 485/422 jsou značně rozšířeny v automatizaci, potažmo v průmyslu. Proto vznikl tento modul, který bez dalšího hardwaru a softwaru umožňuje převod na RS 232. Modul ADAM 4520 také obsahuje LED indikátory pro lepší pozorování průběhu komunikace. [3]

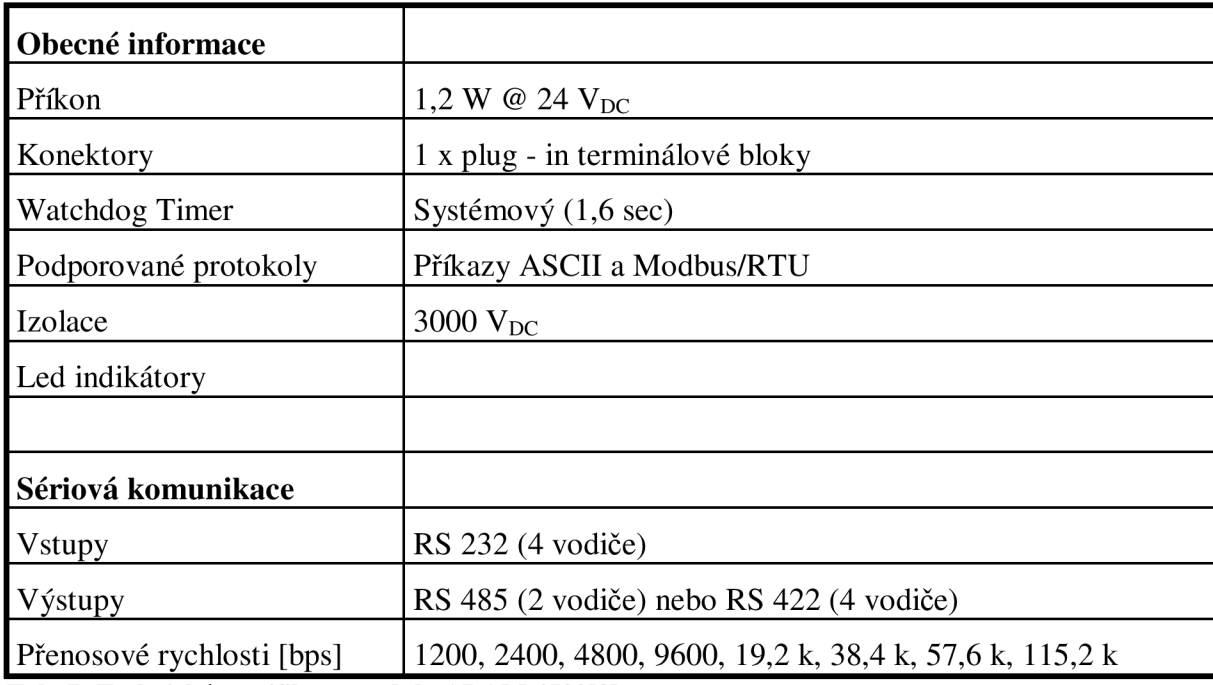

Technické parametry modulu ADAM 4520

**Tab. 7: Technické specifikace modulu ADAM 4520**[3]

### *3.2 Rozdělení jednotlivých vstupů a výstupů modulů ADAM 4000*

Jednotlivé vstupy a výstupy mohou být analogové, digitální či mohou být použity jako čítače.

Analogové vstupy - slouží k snímání analogových signálů napětí nebo proudu. K dispozici jsou i vstupy pro měření teplot pomocí termočlánků nebo odporových teploměrů.

Analogové výstupy - lze je použít například k ovládání frekvenčních měničů. Moduly ADA <sup>M</sup> disponují napěťovými i proudovými výstupy standardního provedení (0 až 10 V, 2 až 10 V, 0 až 20 mA, 4 až 20 mA).

Digitální vstupy - slouží k monitorování signálů z relé, čidel, snímačů či spínačů.

Digitální výstupy – U modulů ADAM se standardně používají bezkontaktní výstupy s otevřeným kolektorem. Tyto otevřené kolektory můžeme použít k ovládání relé, které dále mohou ovládat topení, čerpadla, energetická zařízení.

Čítače - čítají inkrementování impulzů z průtokoměrů, elektroměrů, měřičů otáček a čas. Jsou dále vybaveny programovatelným časovačem pro měření kmitočtu. Čítače také indikují přetečení navoleného počtu impulzů.

### *3.3 Popis měřícího systému*

Celý systém obsahuje: řídící počítač (PC - osobní počítač), moduly ADAM , čidla a převodníky RS 232/RS 485. Tento systém je řízen dle schématu Master - Slavě, kde PC slouží jako bezadresový Master a ostatní moduly s přidělenou adresou vytvářejí Slavě. Master vysílá zprávy do celé sítě a zprávu přijme pouze Slavě, kterému je zpráva určena, ostatní ji zahazují. Po přijetí zprávy správným modulem se provede požadovaná činnost a modul zpětně odpoví řídícímu počítači.

#### *3.4 Popis měřícího řetězce*

Měřicí řetězec se dá dle funkce rozdělit na několik částí. V našem případě se jedná o tři části a to: měřicí část, převodní část a řídicí část. Měřicí řetězec je zobrazen na obr. 3.2.

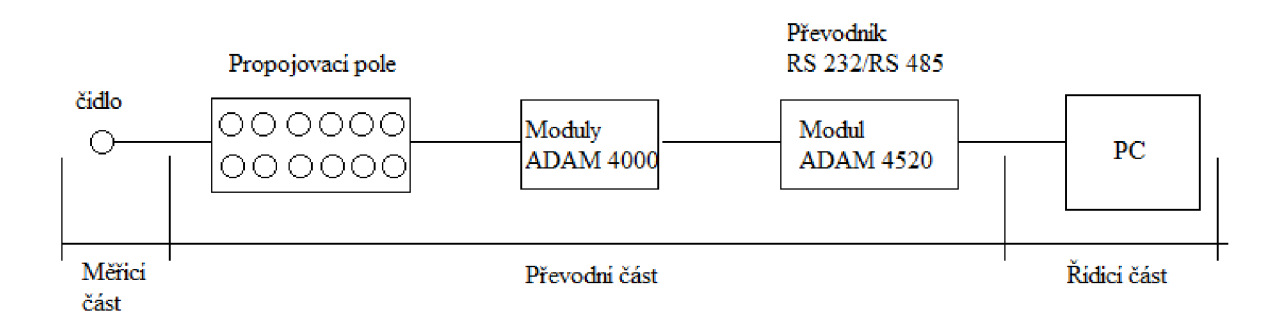

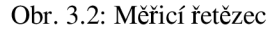

#### *3.4.1 Měřicí část*

Tato část obsahuje snímače, jež snímají fyzikální veličiny. Signál, nejčastěji v elektrické podobě posouvají dále modulům ADAM. Aby nedošlo k poškození modulu či senzoru, nesmíme překročit povolené úrovně napětí a proudu.

#### *3.4.2 Převodní část*

Tento díl řetězce obsahuje jednak propojovací pole pro propojení senzoru a modulů, ale co je důležitější, samotné moduly ADAM, které upravují signál ze senzoru do podoby přijatelné pro řídící počítač. Nahrazují tak drahé a příliš nepraktické zásuvné desky do PC. Data jsou vysílána pomocí ASCII příkazů či pomocí protokolu MODBUS/RTU po rozhraní RS 232/RS 485. Pro převod sběrnic je použito modulu ADAM 4520. Sběrnice RS 485 je na každém konci zakončena charakteristickou impedancí 120Q.

## *3.4.3 Řídicí část*

Poslední část se stará o řízení celého systému. Jedná se tedy o počítač, vybavený požadovaným softwarem (LabVIEW, ADAMview) a splňující minimální hardwarové požadavky pro spuštění a udržení daných programových funkcí. Počítač také musí mít software pro kalibraci komunikace a vyhledávání připojených modulů ADAM 4000-5000 Utility. Komunikace v našem případě probíhá po sériové lince, moderní moduly ADAM ale podporují i komunikaci po ethernetu či wifi.

#### *3.5 Laboratorní konstrukce*

Celá konstrukce je připevněna na pojízdném pultu a je tedy možné s ní pohybovat. Moduly, propojovací pole a ostatní prvky jsou na konstrukci připevněny pomocí šroubového spojení na DIN liště. Na konstrukci je taktéž přimontován rozbočovač se spínačem, kterým je možno celý panel vypnout. Navíc na každém propojovacím poli je samostatný vypínač, kterým se dají vypnout jednotlivé moduly.

#### 5.5.7 *Umístění modulu na panel/DIN lištu laboratorní konstrukce*

Všechny moduly ADAM lze jednoduše přimontovat na všechny panely, kolejnice či DIN lišty. Moduly také mohou být spojovány do sebe, což značně zvyšuje možnosti rozšíření v omezených prostorech. Sítě RS 485 spolu se šroubovacím propojením dovolují rekonfiguraci, opravu či expanzi sítě bez závažného narušení systému. Spojování jednotlivých modulů je znázorněno na obr. 3.3.

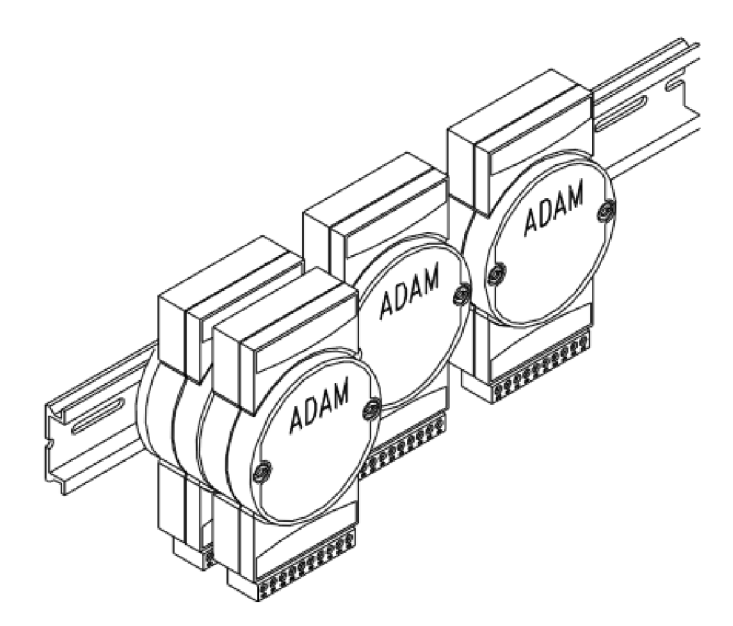

Obr. 3.3: Moduly na liště [3]

### 4. Software

#### *4.1 LabVIEW*

Jedná se o programovací a vývojové prostředí (z angl. Laboratory Virtual Instruments Engineering Workbench) čili "laboratorní pracoviště virtuálních přístrojů". LabVIEW je produktem americké firmy National Instruments. Je to prostředí, kde se pracuje s jazykem G (tedy s "grafickým" vyjádřením programu).

Základními pracovními prostředími v LabVIEW je dvojice oken označených jako "Front panel" a "Block Diagram". Panel obsahuje textové a grafické menu, ikonu a pracovní plochu pro ovládací a indikační prvky. Diagram obsahuje totéž textové a grafické menu rozšířené o odlaďovací funkce, ikonu a pracovní plochu pro blokové schéma.

Program LabVIEW často přináší finančně příznivé softwarové řešení tam, kde by bylo nutno zakoupit náročnější hardware. [9]

V programu LabVIEW jsem sestavil program, který by měl za chodu odečítat hodnoty ze tří kanálů modulu ADAM 4017+. Bohužel v laboratoři je k dispozici program LabVIEW ve verzi 8.2 a ovladače dostupné v laboratoři pro moduly ADAM řady 4000 jsou jen pro verzi 6.1. Z tohoto důvodu i po nainstalování všech knihoven a ovladačů jsem nebyl schopen program uvést do stálé činnosti. Po jednom projetém cyklu jednotlivé kanálové bloky nahlásí chybu ovladače a program se vypne.

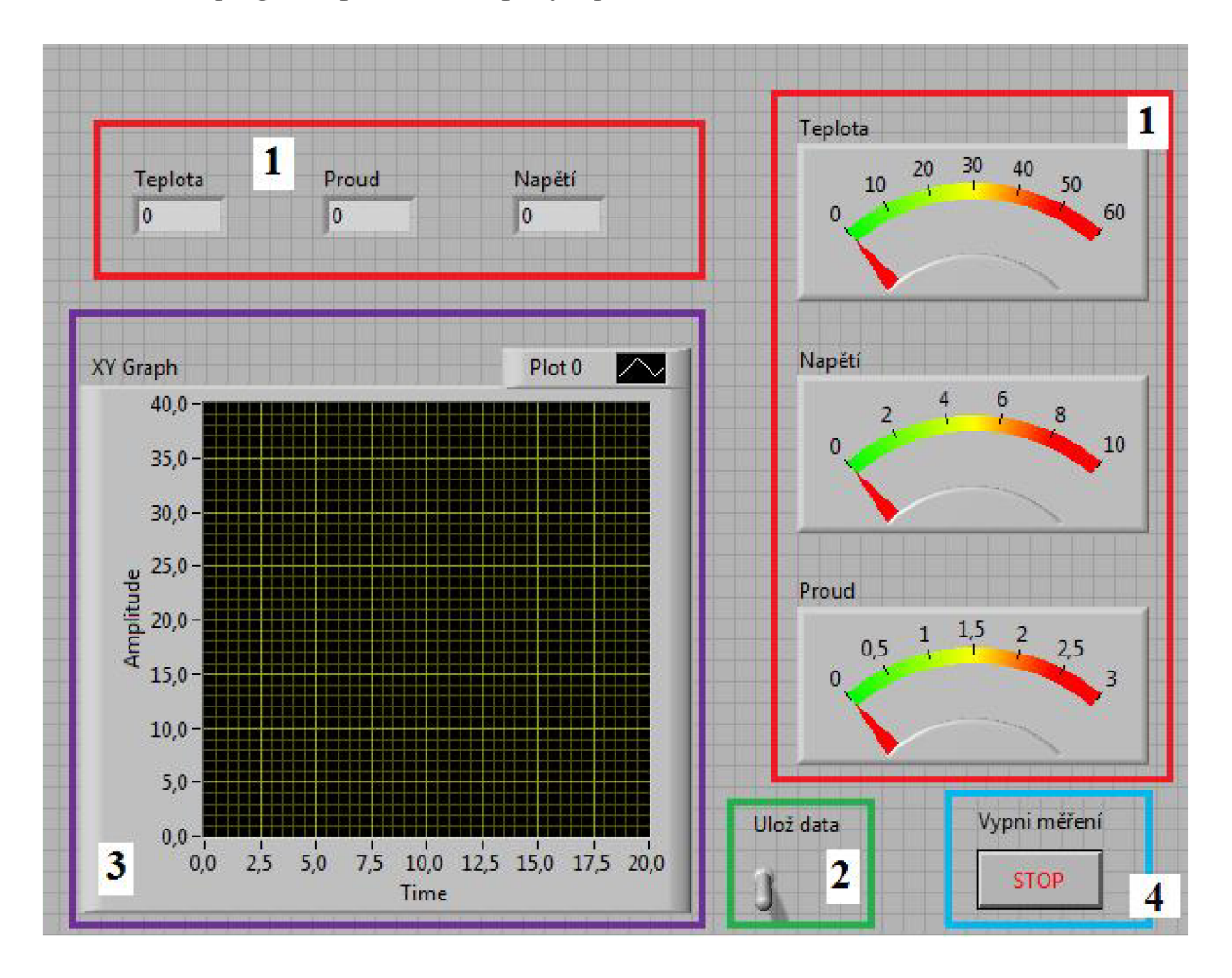

Návrh programu pro měření teploty v prostředí LabVIEW (obr. 4.1):

Obr. 4.1: Front Panel

- **1** Ručičkové a číslicové měřicí prvky
- 2 Spínač pro zápis dat
- 3 Graf znázorňující jednotlivé průběhy
- **4** Tlačítko pro přerušení cyklu měření

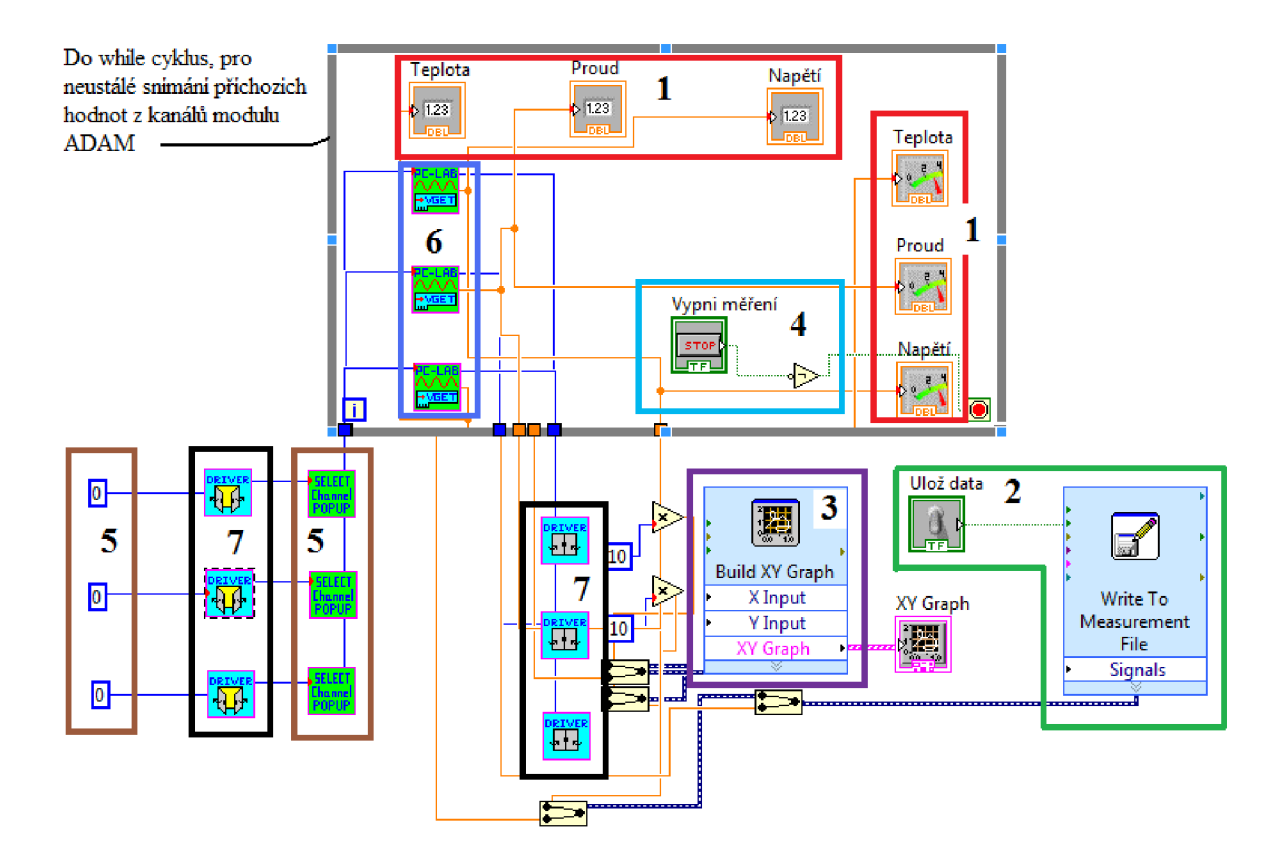

Obr. 4.2: Block Diagram

**1** - Bloky pro zobrazení přijímaných hodnot

2 - Ovládací blok pro zápis dat, data jsou ukládána ve formátu .lvm, který je kompatibilní s MS Excel

 $3 - Graf$ 

**4** - Blok, v kterém je umístěno tlačítko s logickou funkcí NOT, vypínající cyklus

5 – Bloky nastavující pořadí modulu nastavenou v ADAM Device Manageru, bloky zastupující funkci "vyskakovacího" pop-up okna pro výběr měřeného kanálu

6 - Bloky pro snímání hodnot z určeného kanálu

7 - Bloky pro ovládání ovladače (otevřeno/zavřeno)

Propojení: modré čáry označují propojení ovladačů (v bloku svorky DEV HANDLE), zelené ovládaní bloků (svorky ENABLE) a oranžové propojují bloky se zobrazovací funkcí snímaných hodnot (např.: napětí, svorky Voltage).

## **Návrhy řešení problému kompatibility programovacího prostředí LabVIEW s moduly ADAM:**

- 1) Downgrade programu LabVIEW na verzi 6.1/4.1 a verzi operačního systému na Windows 2000/NT/98/95.
	- a. Výhody: Práce v prostředí LabVIEW.
	- b. Nevýhody: Práce ve starší verzi programu LabVIEW, nutnost zakoupení starší verze programu. Nutnost změny operačního systému.
- 2) Použití programu ADAMview
	- a. Výhody: Není nutno instalovat balíčky ovladačů, zajištěná funkčnost programů.
	- b. Nevýhody: Práce v jiném prostředí.

Jako řešení daného problému jsem zvolil druhou možnost, jelikož je zajištěna kompatibilita programovacího prostředí a modulů ADAM .

#### *4.2 ADAMview*

Základní rozdělení programovacího prostředí ADAMview a rozložení tlačítek je podobné jako u prostředí LabVIEW. Dělí se na dvě části – Task designer (prostředí pro navržení úlohy) a Display designer (prostředí pro navržení zobrazení). Program ADAMview je výhradně určen k ovládání modulů ADAM.

## 5. Návody a příručka

Tato část se dá rozdělit na dvě části: uživatelský manuál a návod pro připojení a konfiguraci modulů ADAM. Hlavně část zabývající konfigurací modulů je nezbytná k jejich nastavení. Oba návody by pak měli být součástí laboratorních úloh.

#### 5.*1 Uživatelská příručka k programu ADAMview*

Tato příručka obsahuje celkový přehled ovládacích a funkčních tlačítek programu ADAMview. Slouží především k rychlému zorientování v programu. Samotné pokyny k ovládání bloků jsou uvedeny v návodu pro laboratorní úlohu.

#### 5.7.7 *Obecná tlačítka*

#### 人生同  $D \cong H$ **standardní tlačítka používaná téměř ve všech programech**

Zleva doprava: nový, otevřít, uložit, vyjmout, kopírovat, vložit

#### 5.7.2 *Obecná tlačítka programu ADAMview*

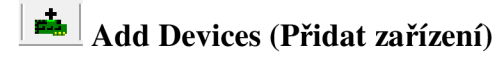

- otevře ADAMview Device Manager

## **U & C**<sub>i</sub>  $\vec{E}$   $\vec{E}$   $\vec{F}$   $\vec{F}$   $\vec{F}$   $\vec{F}$   $\vec{F}$   $\vec{F}$   $\vec{F}$   $\vec{F}$   $\vec{F}$   $\vec{F}$   $\vec{F}$   $\vec{F}$   $\vec{F}$   $\vec{F}$   $\vec{F}$   $\vec{F}$   $\vec{F}$   $\vec{F}$   $\vec{F}$   $\vec{F}$   $\vec{F}$   $\vec{F}$   $\vec{F}$   $\vec{F}$   $\vec$ **skript (přidat úlohu, odebrat úlohu, vlastnosti úlohy, skripty spustitelné před a po úloze)**

- těmito tlačítky se přidávají či odebírají úlohy, nastavují vlastnosti úlohy (jako metoda spuštění či doba trvání úlohy) a programují se zde skripty

## **【 赋 赋 国** Add Display, Delete Display, Display properties (přidat zobrazení, odebrat **zobrazení, vlastnosti zobrazení)**

- tato tlačítka mají podobnou funkci jako tlačítka v předešlém případě, tedy přidat zobrazení, odebrat zobrazení a vlastnosti zobrazení

**^ Start, Stop** 

- slouží pro spuštění či zastavení programu

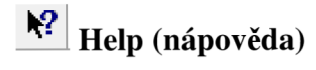

klasické tlačítko nápovědy

#### 5.7.3 *Display Designer*

Toto prostředí slouží k navržení grafického rozhraní, tedy jak bude výsledná úloha vypadat na monitoru počítače. Obecně se dá říci, že nahrazuje u měřících přístrojů obrazovky, tlačítka či regulační prvky.

**| [ V a ti™ 11 B # I !• • E l y** 0 **B E i Ml** • • • Q G /

#### Obr. 5.1: Display Designer tlačítka

Z obrázku (obr. 5.1) lze snadno vyčíst, že tlačítka v programu ADAMview se podobají tlačítkům se stejnou funkcí v jiných programech (např. Visual Basic, Eclipse). Tedy každý, kdo zná jiné programy, ten se rychle zorientuje i zde.

#### $\Box$   $\Box$   $\Box$ **Binary Button, Conditional Button, Menu Button (binární tlačítko, podmíněné tlačítko, menu tlačítko)**

- binární tlačítko slouží k vysílání binární nuly či jedničky, může operovat v různých stavech (ON-OFF, Momentary, Radio Button) a lze mu přiřadit "rychlou klávesu"

- podmíněné tlačítko, jak už název napovídá, je závislé na vnějším podnětu

- menu tlačítko má přiřazeno několik funkcí, buď pracuje v režimu akce (funkce START, STOP, PAUSE, RESUMÉ atd.) nebo může přepínat jednotlivé zobrazení (Display) či úlohy (Task)

## **H** E  $\mathbb{R}$  **Numeric Control, String Control, Knob, Slider (číselné ovládání, ovládání řetězce, otočný regulátor, posuvník)**

- číselným ovládáním je možné plynule či skokově nastavit hodnotu v dané úloze, dále se může nastavit krok, počet desetinných míst, max. a min hodnoty

- ovládáním řetězce se vysílá řetězec znaků

- posuvník a otočný regulátor jsou klasické regulační prvky, u každého se dá nastavit počáteční hodnota a způsob regulace (jemný, skokový)

 $\Box$  **III**  $\bigotimes$  **Indicator, Numeric String, Conditional Text, Bar Graph, Analog Meter (indikátor, číselný řetězec, podmíněný text, sloupcový graf, analogový měřič)** 

- indikátor značí stav výstupu, je možné zvolit si barvu indikace

- číselný řetězec ukazuje hodnotu výstupu, volí se mezi integerem, reálným číslem či řetězcem

- podmíněný text zobrazuje řetězec v závislosti na vnějším podmětu

- sloupcový graf představuje klasické zobrazení hodnot, nastavuje se rozsah, a zda je graf situován vertikálně či horizontálně

- analogový měřič je zobrazením podobný obyčejnému ručkovému měřiči. V jeho vlastnostech se dá nastavit rozsah a počet "čárek" na měřiči, počet segmentů a jejich barvy

#### **" <sup>E</sup> ™ Realtime Trend Graph, Historical Trend, XY Graph (graf v reálném čase, graf s historií, XY graf)**

- u všech typů grafu se dá nastavit rozsah a například barva pozadí

## **íBt** • • • O G **/ Conditional Bitmap, Text String, Draw objects (vložení obrázku, vložení textu, nástroje pro kreslení obrazců)**

- nástroje pro vložení obrázku, textu či jiných objektů, které se mohou v závislosti na vnějším podmětu barevně měnit[5]

#### *5.1.4 Task Designer*

Okno Task designer slouží k vlastním grafickému programování, tedy zde říkáte, co celý program bude dělat, jaké hodnoty odečítat apod. Každý funkční blok naprogramovaný v tomto okně spolupracuje s dalšími bloky v části Display Designer a je nutné tyto bloky k sobě přiřadit (samozřejmě podle funkce, kterou chceme, aby jednotlivé bloky vykonávaly). Výstupem z Task Designer může být např. uložení do souboru či různé druhy zobrazení a signalizace.

#### **|pT| h I** *m Pt* **" m m \*** *U m* **m í+ gyg** *%l* **BS © \* M** *Ú* **Ů JK Jtí @ @ <! & #**

#### Obr. 5.2: Task Designer tlačítka

Oproti tlačítkům Display Designeru je zde jasně patrné, že tato část je daleko složitější a je nutné podrobně znát funkci jednotlivých tlačítek.

#### $\mathbf{H} \mid \mathbf{R} \mathbf{R} \stackrel{\mathbf{a}}{\sim} \mathbf{R}$  명 **Connection Wire, Tag, Analog Output/Input, Digital Input/Output (vodič pro připojení, tag blok, analogový, digitální vstup/výstup)**

- propojovací vodiče slouží k propojení jednotlivých bloků

- tag blok je obecný blok, který se propojuje s funkcí v Display Designer
- analogové a digitální vstupy nabývají A/D hodnot
- analogové a digitální výstupy posílají A/D hodnoty
	- jak analogové, tak digitální vstupy a výstupy musí mít určeno, s jakým modulem komunikují

## **Č|F Rs- pin 5i a** .s\* « ^ *\*tr* **TEM P MEASURE ? H/W Even <sup>t</sup> Counter, HAV Alarm, RS**-232, **PID, ON-OFF (měření teploty, hardwarový čítač událostí, hardwarový alarm, RS**-232, **PID,**

- měření teploty, lze nastavit rozsah či typ jednotky

- hardwarový čítač událostí, je možné čítat frekvenci, čas, pulzy či události

- hardwarový alarm slouží k signalizaci při překročení jisté události, nastavit se dá rozsah těchto hodnot

- tlačítko RS-232 slouží k nastavení komunikace přes RS-232 (např.: nastavení přenosu poslat před přijetím, jen poslat, jen přijmout)

- PID blok slouží ke spínání s různými nastavenými hodnotami P, I, D

- ON-OFF má funkci obyčejného spínače

## **x+ Rus 34 os singi<sup>e</sup> calculation, Average, Event Counter, BASIC Skript (jeden výpočet, průměr, čítač událostí, skript programovaný v jazyce BASIC)**

- jeden výpočet slouží jak k základním matematickým operacím (+, -, /, \*), tak i logickým operacím (and, or, xor).

- průměr, lze nastavit, zda se jednat o vážený či celý průměr

- čítač, u kterého lze nastavit počáteční a konečnou hodnotu čítání, spolu s velikostí přírostku

- skript v jazyce BASIC

## **Timer, Time Stamp, Ramp (hodiny, časové razítko, časová rampa)**

- hodiny slouží k běžnému ukazování času (i přednastaveného) a dále mají funkci stopek, nastavit lze také rozlišení hodin (sekundy, čárky)

- u časového razítka lze nastavit formát času

- časová rampa funguje podobně jako čítač, inkrementuje či dekrementuje dle kroku

## **Data File, Log File, (načíst data, uložit data)**

- načíst data z INPUT souboru
- uložit data pro další načtení

## j£\*E ř £ @ **DDE Server, DDE Client, Network Input (DDE server/klient, vstup sítě)**

- DDE server a klient
- připojení do sítě

## *W*  $\circledast$  **#** Alarm Log, Beep, Sound, System Control (výpis alarmu, "pípnutí", zvuk, **kontrola systému)**

- výpis alarmu zobrazuje zprávu při překročení nastavených hranic
- "pípnutí" se provede pokaždé, když na vstup přijdou data

- funkcí zvuky, můžeme nastavit, že při příchozích datech se spustí námi vybraná hudba (s příponou \*.wav)

- kontrola systému může zastávat funkci ovladače Display, Task designeru či obyčejné funkce (START, STOP, PAUZA, RESUMÉ...)[5]

#### *5.2 Návod pro připojení a konfiguraci modulů ADAM*

V tomto bloku vysvětluji, jakým způsobem je možno připojit moduly ADAM k PC. Dále popisuji jednotlivá nastavení modulů v režimu INIT\* (konfigurace adresy, kontrolního součtu...), v programu ADAM 4000-5000 Utility (konfigurace vstupů/výstupů...) a v programu ADAM Device Manager (konfigurace připojených modulů k provázání s programem ADAMview).

### *5.2.1 Připojení modulů ADAM k PC*

Připojení k běžnému PC je možné díky převodníku ADAM 4520, který převádí sběrnici RS 485 na RS 232. RS 232 se pak standardně připojí na sériový (COM) port počítače. Sériový port byl součástí většiny osobních počítačů, dnes je ale stále častěji vytlačován USB. Pro větší komptabilitu s dnešními počítači je tedy nutné použít další převodník z RS 232 na USB (naštěstí tento převodník je finančně velmi nenáročný). S instalací ovladačů pro tyto převodníky není problém, starší operační systémy (Windows XP, NT, 2000) obsahují již základní sadu ovladačů a u novějších (Windows Vista, Windows 7) či jiných (LINUX, MAC OS) operačních systémů lze jednoduše doinstalovat ovladač přímo ze stránek výrobce.

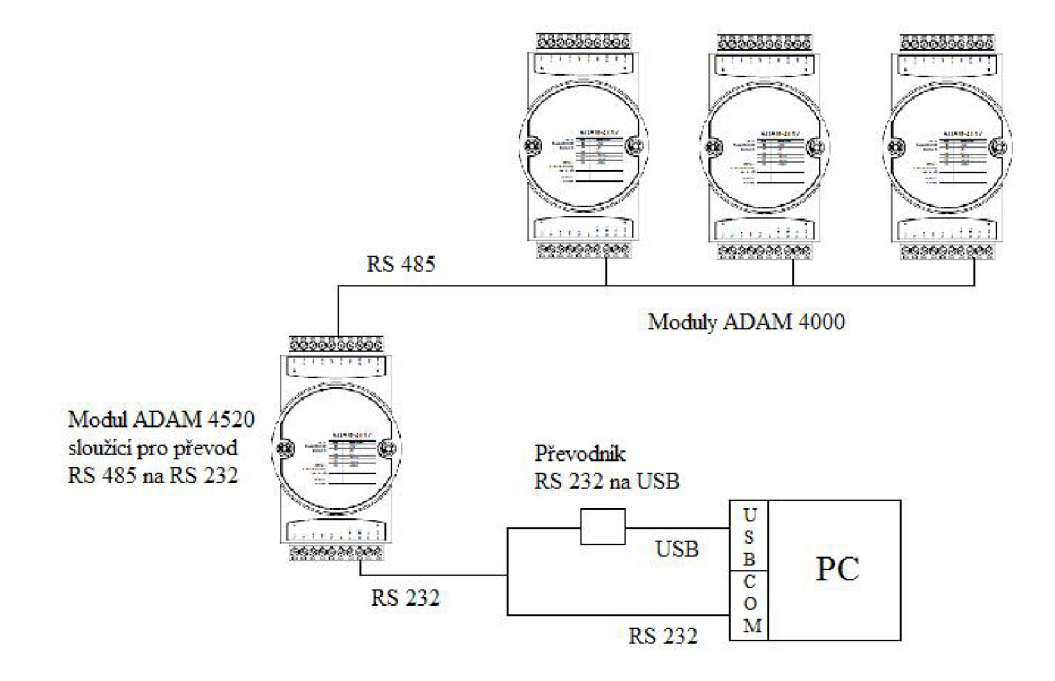

Obr. 5.3: Připojení modulů ADAM k PC

Moduly ADAM používají k uchování informací o komunikační rychlosti, adrese a dalších kalibračních nastaveních EEPROM paměti. Všechny moduly lze konfigurovat přes komunikační porty bez nutnosti fyzicky zasahovat do nastavení jednotlivých portů. Při spuštění modulu musíme tedy nastavit adresu, komunikační rychlost a checksum (neboli kontrolní součet). Při rovnosti jedné z adres na více modulech by nemuselo být možné s nimi komunikovat. Toto nastavení se provádí v INIT\* stavu. Pro spuštění INIT\* stavu musíme propojit kanál INIT (svorka VIN7-) s kanálem GND. Po tomto propojení proběhne zhruba po 7-10 sekundách nastavení do továrního režimu:

- Komunikační rychlost 9600 bps
- Adresa OOh
- Checksum: vypnut

#### *5.2.3 Postup pro konfiguraci v INIT\* stavu*

- Zapněte všechny komponenty kromě modulu ADAM
- Proveďte propojení INIT a GND kanálů a zapněte modul
- Vyčkejte nejméně 7 sekund pro vlastní, tovární nastavení modulu
- Proveďte konfiguraci v programu ADAM-4000-5000 Utility. Nové hodnoty se zapíší do EEPROM paměti
- Vypněte modul ADAM
- Odstraňte propojení INIT a GND kanálů a zapněte modul ADAM
- Vyčkejte nejméně 7 sekund pro konfiguraci nových nastavení modulu
- Na hostitelském počítači zkontrolujte nová nastavení

#### *5.2.4 ADAM 4000-5000 Utility*

Konfigurace jednotlivých modulů jejich adres, vstupů a výstupů probíhá v programu ADAM 4000-5000 Utility. U některých parametrů (rozsah, zapnutí/vypnutí kanálu) stačí změnit hodnotu a tlačítkem UPDATE vše zapsat do paměti. Nastavování adres se ale provádí v INIT\* stavu, popsaném výše (pro vypnutí modulu použijte přepínač na zdířkovém poli).

Spusťte program ADAM 4000-5000 Utility. Po naběhnutí základní obrazovky vyberte z menu sériový port, na který jsou moduly připojeny (na obrázku COM 12). Dále z menu TOOLS vyberte položku SEARCH a potvrďte OK. Program začne vyhledávat připojené moduly. Při rozbalení položky daného modulu je možné jej konfigurovat.

Moduly označené hvězdičkou se nachází v INIT\* stavu a je u nich možné měnit parametry (např., adresa, protokol, kontrolní součet). Po ukončení nastavení přejděte ze stavu INIT\*, vypněte modul, a u označení modulu by se měla objevit přidělená adresa.

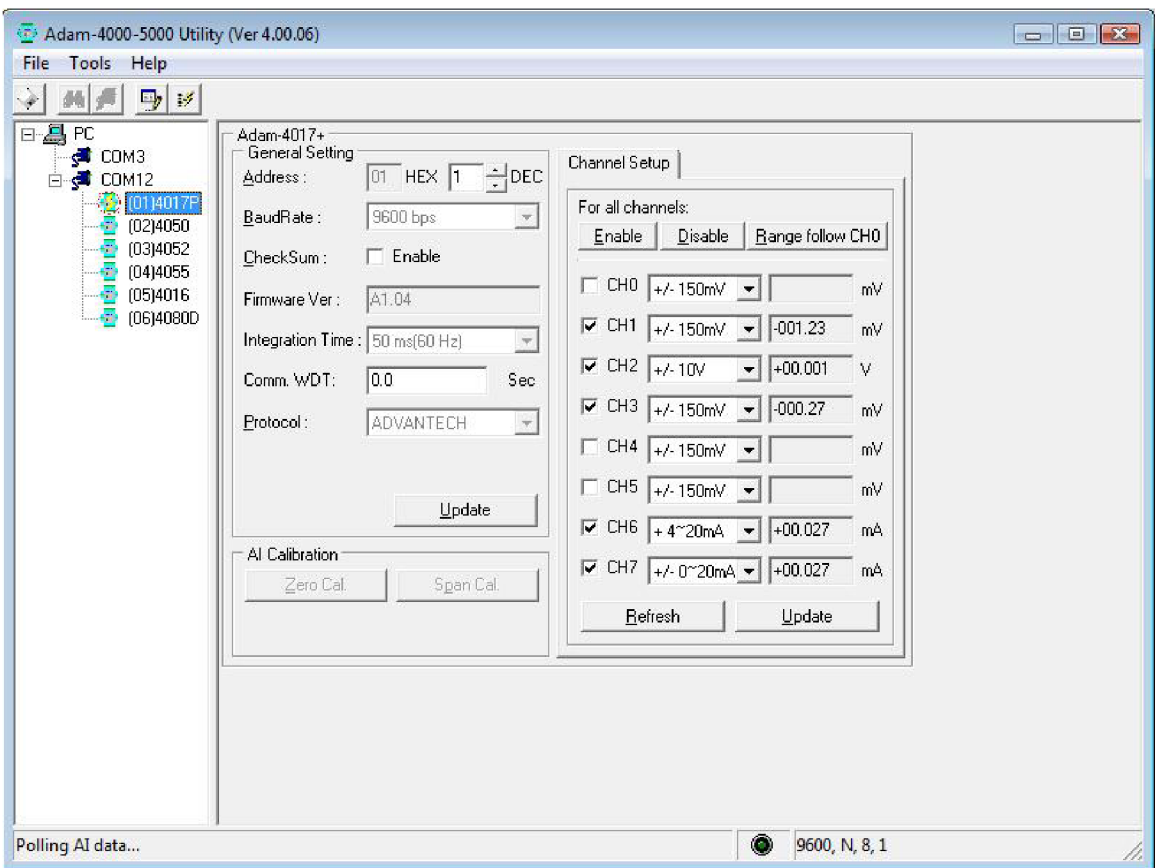

Po nastavení požadované konfigurace vypněte program ADAM 4000-5000 Utility.

Obr: 5.4: ADAM 4000-5000 Utility

#### 5.2.5 *ADAM Device Manager*

Tento program slouží ke konfiguraci přenosových parametrů modulů ADAM, pokud se tato nastavení neprovedou, nebude možné komunikovat s moduly v programu ADAMview.

Nejdříve je nutné přidat COM zařízení (tlačítkem ADD) Advantech COM Devices a změnit COM port na aktuální používaný, vše ostatní zůstává nezměněno. Dále přidáme jednotlivé moduly ze série 4000 pro RS-485 (opět tlačítkem ADD). V nabídce vybereme modul, který chceme nainstalovat a přiřadíme mu adresu, kterou známe z konfigurace v programu ADAM 4000-5000 Utility. V horním okně vidíme nainstalované moduly a je možné otestovat, zda komunikace probíhá, popřípadě opětovně nastavit v položce SETUP. Okno je možné zavřít tlačítkem CLOSE.

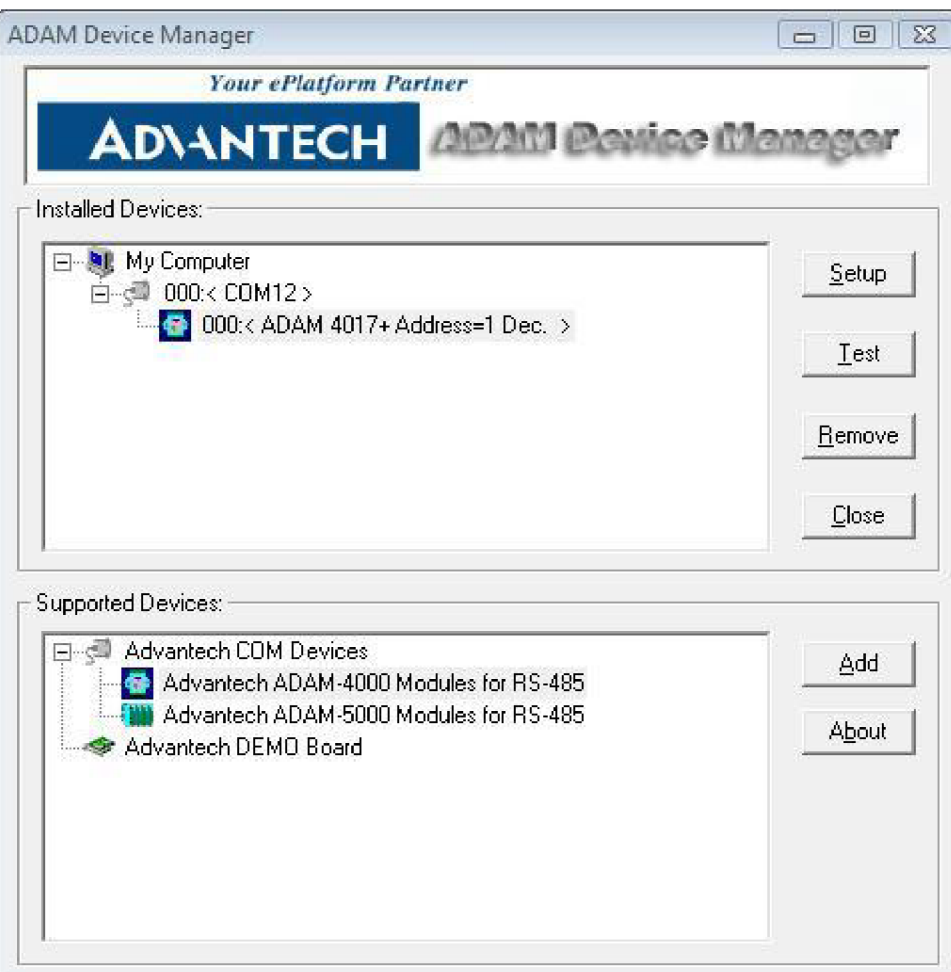

Obr. 5.5: ADAM Device Manager

## 6. Praktická část - Laboratorní úlohy

#### *6.1 Laboratorní úloha č. 1 - Senzor tepelných veličin*

V první úloze je cílem měření odporových vlastností termistoru. Tedy závislost odporu termistoru na teplotě.

### *6.1.1 Zadání*

- 1. Zapojte úlohu dle návodu a nakonfigurujte modul ADAM
- 2. Proměřte a zaznamenejte voltampérovou charakteristiku daného termistoru  $U=f(I)$ v olejové lázni v rozsahu proudu I=(50-2000 uA).
- 3. Změřte závislost odporu termistoru na teplotě
- 4. Vypočítejte teplotní činitel B [K]
- 5. Vypočítejte teplotní činitel odporu  $\alpha$  [K<sup>-1</sup>] pro teplotu okolí t=27 <sup>o</sup>C
- 6. Vše shrňte v závěru

#### *6.1.2 Teoretický úvod*

Pro měření je použit přípravek s termistorem, inteligentní senzor, zdroje napětí, baňka s olejem, ohřevný rezistor, PC a modul ADAM 4017+.

V praxi se měření teploty pomocí termistorů využívá např. při měření teploty motorů či dokonce lidského těla. Díky modulům ADAM se dají snímat teploty i ze vzdáleného pracoviště, tedy termistor někam zabudujeme a poté budeme pohodlně odečítat hodnoty. K měření teploty pomocí termistorů se využívá jejich odporová závislost na teplotě. Termistory patří do skupiny polovodičových odporových snímačů teploty.

### **Polovodičové odporové snímače**

Využívají teplotní závislost odporu na teplotě. U polovodičů je změna odporu způsobena změnou koncentrace nábojů. Polovodičové odporové snímače se dělí na termistory a monokrystalické Si snímače. [1]

### **Termistory**

Dělí se na negastory (termistor NTC - Negative Temperatur Coefficient) a pozistory (termistor PTC - Positive Temperatur Coefficient).

Porovnání charakteristik:

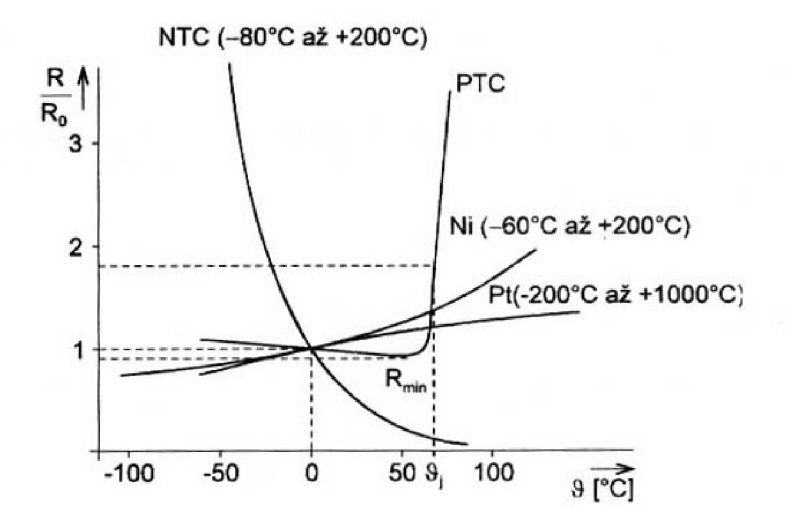

Obr. 6.1: Charakteristika PTC a NTC [1]

#### **Negastory**

Jsou termistory se záporným teplotním koeficientem (součinitelem odporu), odpor se stoupající teplotou klesá. Výroba se provádí práškovou technologií ze směsi oxidů kovů  $(Fe_2O_3 + TiO_2, MnO + CoO, ...)$ , případně karbidů (SiC). Jejich teplotní rozsah se pohybuje v rozsahu -50 až 200 °C, speciální typy -250 až 1000 °C. Závislost odporu na teplotě je exponenciální. [1]

Teplotní činitel odporu a:

$$
\alpha = \frac{\Delta R}{R_0 \cdot \Delta T} = -\frac{B}{T^2} \text{ [K}^{-1]},\tag{6.1}
$$

Kde B[K] teplotní konstanta (závisí na materiálu); pohybuje se v mezích 1500K<B<7000 K,

T [K] teplota.

#### **Pozistory**

Jsou termistory s kladným teplotním koeficientem (součinitelem odporu). Vyrábí se z polykrystalické feroelektrické keramiky (BaTiO<sub>3</sub>). Odpor zpočátku mírně klesá poté od diferenční (spínací) teploty  $\vartheta$ <sub>J</sub> prudce (o 3 řády) narůstá, pro vysoké teploty opět klesá. [1]

Závislost odporu na teplotě (v oblasti nárůstu R) :

$$
R = R_J \cdot e^{A \cdot \vartheta},\tag{6.2}
$$

Kde  $R_J$  odpor při referenční teplotě  $\vartheta_J$ 

- A materiálová konstanta  $(0,16 \text{ K}^1)$ ,
	- $\vartheta$ teplota,
	- referenční teplota (dle chem. složení 60 až 180 °C).  $\vartheta$ <sub>I</sub>

V baňce s transformátorovým olejem se nachází ohrevný rezistor, termistor a čidlo inteligentního senzoru teploty. Rezistor se ohřívá a otepluje tak lázeň, v reakci na tuto změnu teploty se mění i odpor termistoru.

Pro vyhodnocení teploty olejové lázně se využívá inteligentní senzor teploty s čidlem PT 100 (PT – platina, hodnota 100 – odpor při teplotě 0 °C, v pouzdře) a vnitřní měřicí diodou. U měření teploty se vyhodnocuje úbytek napětí se zvyšující se teplotou. Tedy se zvyšující se teplotou stoupá průchozí proud, tato závislost je lineární. Proudové hodnoty 1=4- 20 mA odpovídají teplotním hodnotám t=0-50 °C. Inteligentní senzor slouží hlavně k úpravě signálu (jeho vyhodnocení, zesílení, převodu z analogové do digitální podoby).

Ohřevný rezistor je drátový keramický s hodnotou odporu R=33  $\Omega$  a s příkonem 20 W. Při maximálním únosném napájení rezistoru 24 V je možné olejovou lázeň ohřát během několika minut. Pokud se napětí sníží, olejová lázeň se bude ohřívat více pozvolna.

Moduly ADAM 4000 zajišťují snímání napěťových a proudových signálů a posouvají je dále do PC po vodičích sběrnice RS 485.

#### 6.1.3 Popis programu

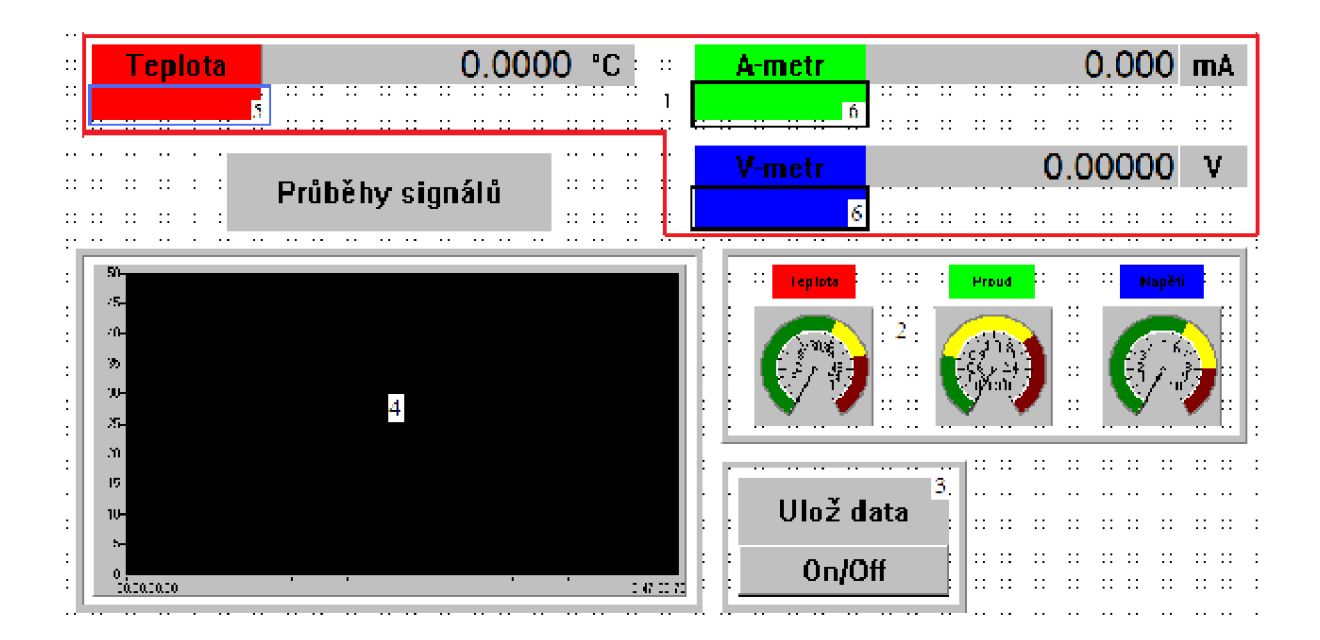

Obr. 6.2: Display Designer

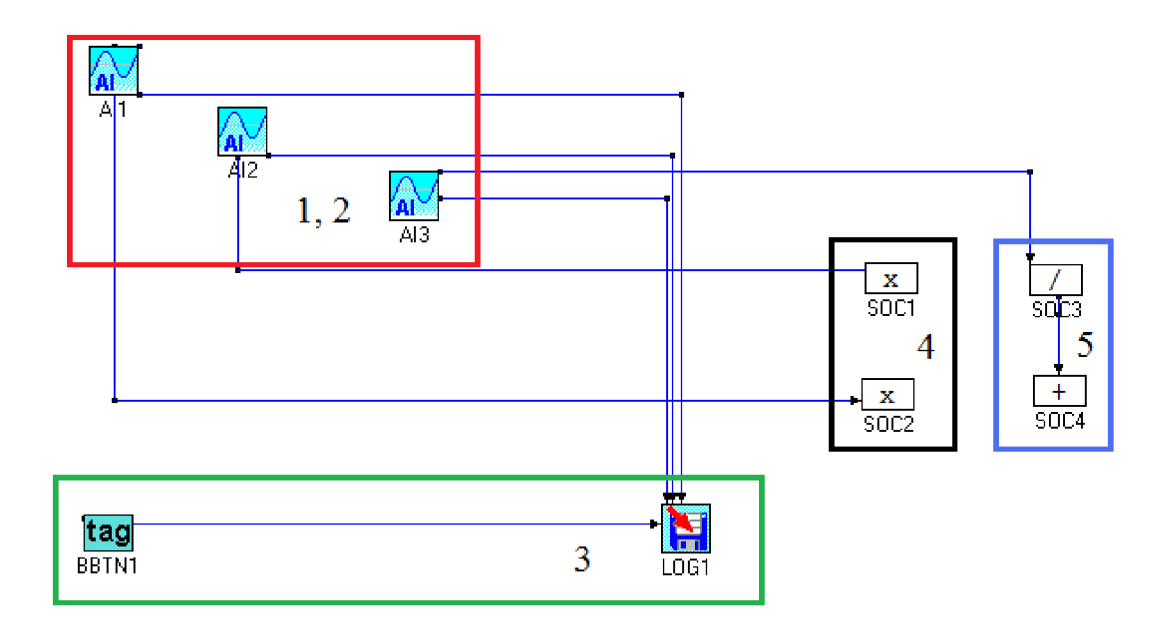

Obr. 6.3: Task Designer

Při popisu programu je nutné si uvědomit, že Task Designer i Display Designer jsou vzájemně provázaný. DISP1 je tedy grafickým znázorněním blokového schématu v oblasti TASK1 a jednotlivé bloky (číslice 1-5) v obrázcích spolu souvisí.

Oblast Task Designer (blokové schéma):

*1,2-* Analogové vstupy snímající I[mA] (AI 1, kanál 2), U[V] (AI 2, kanál 7), t[°C] (AI 3, kanál 6).

- 3 Tato část slouží k zapsání dat do textového souboru
- **4** Matematické operátory zvětší lOx hodnotu signálu, z důvodu viditelnosti v grafu
- **5** Matematické operátory zaručující varovné hlášení při t≥45 °C

Oblast Display Designer:

**1** - Přímé zobrazení hodnot ze vstupů AI 1, AI 2, AI 3 v reálné podobě s přesností na 3-5 desetinných míst

2 - Přímé zobrazení hodnot ze vstupů AI 1, AI 2, AI 3 v podobě analogových měřidel

3 - Tlačítko k obsluze zápisu hodnot ve tvaru I[mA], U[V], t[°C], tlačítko operuje ve stylu Zapnout/Vypnout (On/Off)

**4** - Grafické zobrazení průběhů signálů (hodnoty proudu a napětí jsou zvětšeny lOx, teplota zůstává v původních hodnotách)

- **5** Varovný indikátor upravený pro překročení teploty 45 °C
- 6 Varovné indikátory, které hlásí překročení mezních hodnot jednotlivých rozsahů.

#### *6.1.4 Postup měření*

1. Sestavte měřicí řetězec dle obr. 6.5, jako zdroj použijte zdroj Agilent E3630A (rozsah 0-6 V) a nenapájejte ohřevný rezistor! Nakonfigurujte moduly ADAM dle přiloženého návodu tak, aby kanál 2 (VIN 2) sloužil jako napěťový (rozsah +10 V) a kanál 7 (VIN 7) jako proudový  $(\pm 20 \text{ mA})$ .

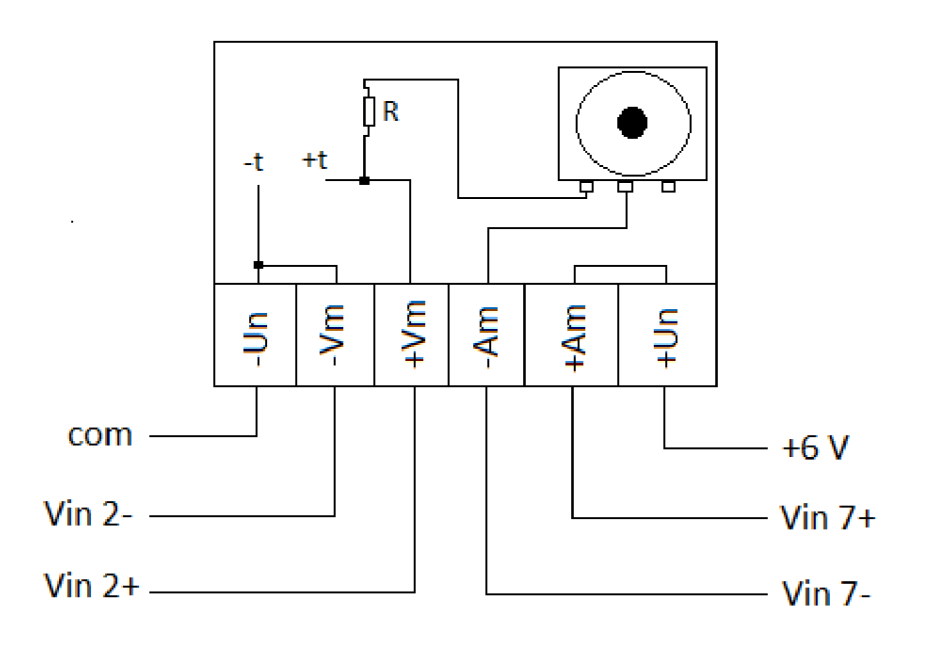

Obr. 6.4: Připojení přípravku k modulu ADAM 4017+

kde **+t, -t** jsou svorky termistoru

2. Spusťte soubor teplota.gni nebo ADAMview builder a file -> open -> teplota.gni. Před samotným začátkem měření je třeba připojit modul k jednotlivým analogovým vstupům (v programu ADAMview). V TASK1 otevřete analogové vstupy AI, poté SELECT, vyberte modul 4017+ a potvrďte OK). Dále je třeba nastavit cestu k souboru, kam se mají ukládat data. Opět v TASK1 otevřete LOG1 a zde pomocí tlačítka BROWSE zvolte požadované umístění (např.: D:/data/teplotal). Nyní můžete spustit program tlačítkem RUN, vše se dále ovládá v okně DISP1.

V okně DISP1 spustíme zápis dat do souboru pomocí tlačítka "On/Off" u indexu "Ulož data". Dále nastavujte proud v rozsahu I=(50-2000 uA). Hodnoty volte tak, aby vyšlo nejméně deset hodnot. Z textového souboru vyberte data, přeneste do Excelu a sestrojte VA charakteristiku termistoru. Zdvojené hodnoty je možno vymazat. Obvod nerozpojujte!

**POZNÁMKA:** Dejte si pozor při přenášení dat z textového souboru od Excelu, program ADAMview ukládá hodnoty s desetinnou tečkou (např. 0.1), Excel naproti tomu s desetinnou čárkou. Je tedy nutné hodnoty převést, to provedete stisknutím CTRL + H a do políčka "najít" vložíme tečku, do políčka "nahradit" vložíme čárku a stiskneme tlačítko "nahradit vše".

#### 3. Změřte závislost odporu termistoru na teplotě

Ponechte obvod zapojen jako v minulém úkolu, jen připojte inteligentní senzor teploty a ohrevný rezistor dle obr. 6.5. K zapojení využijte propojovací pole inteligentního senzoru teploty (obr. 6.6). Nakonfigurujte modu ADAM 4017+ tak, aby kanál 6 (VIN 6) byl nastaven na rozsah 1=4-20 mA, který odpovídá hodnotám teplot t=0-50 °C. Proud termistorem nastavte na 1=50 uA. Ponořte ohřevný rezistor do olejové lázně a připojte jej na MASTER svorky zdroje DF1731SB. Zdroj nastavte na 24 V a změřte závislost odporu termistoru na teplotě v rozsahu hodnot t=(27-40) °C. Samozřejmě budete měřit měnící se napětí se zvyšující se teplotou. Odpor termistoru dopočítáte pomocí Ohmová zákona. Pro uložení a přenesení dat do Excelu postupujte obdobně jako v minulém bodu.

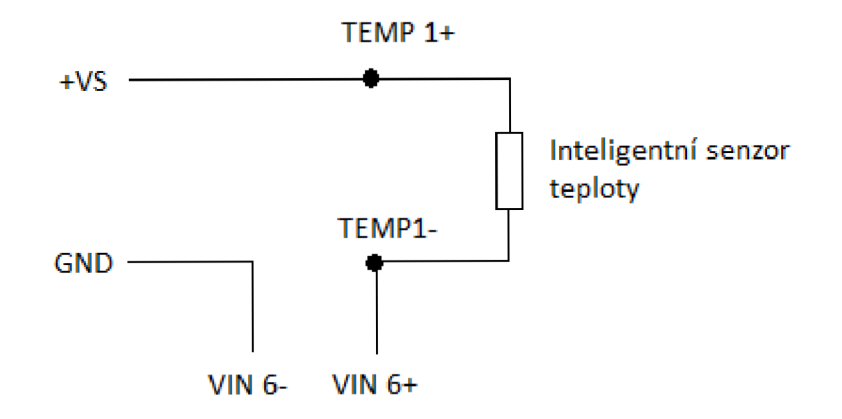

Obr. 6.5: Zapojení ohřevného rezistoru a inteligentního senzoru teploty

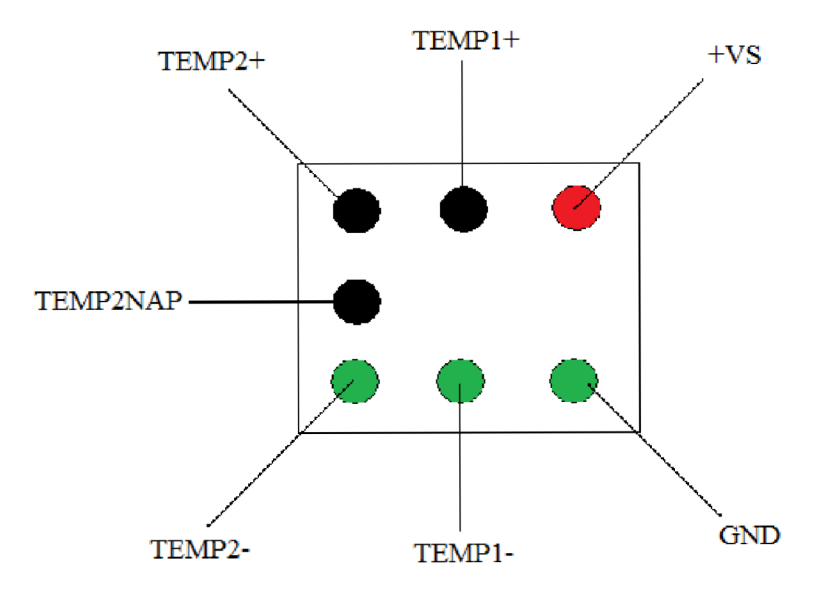

Obr. 6.6: Struktura propojovacího pole inteligentního senzoru

Kde:

+VS je napájení 24 V,

GND je zem,

TEMP1+, TEMP1- "plus" a "mínus" čidla PT 100,

TEMP2+ je anoda a TEMP2- je katoda vnitřní měřicí diody,

TEMP2NAP je svorka alarmu pro překročení povoleného napětí.

POZNÁMKA: Nezapomeňte změnit umístění výstupního souboru vLOG1 (např.: D:/data/teplota2).

4. Vypočítejte teplotní činitel B [K] dle vzorce:

$$
B = \frac{T_1 T_2}{T_2 - T_1} \ln \frac{R_1}{R_2} \text{ [K]},\tag{6.3}
$$

kde  $R_1$  je minimální odpor,

**R2** je maximální odpor,

 $T_1$  je minimální teplota v [K],

**T2** je maximální teplota v [K].

5. Vypočítejte teplotní činitel  $\alpha$  pro okolní teplotu t=27 $\rm{^{\circ}C}$  dle vzorce:

$$
\alpha = \frac{\Delta R}{R_0 \cdot \Delta T} = -\frac{B}{T^2} \text{ [K}^{-1}],\tag{6.4}
$$

kde B [K] je teplotní činitel,

T [K] je teplota.

6. Výsledky měření shrňte v závěru. Výstupem bude graf VA charakteristiky, závislosti odporu termistoru na teplotě, vypočítaný teplotní činitel a teplotní činitel odporu.

### *6.1.5 Použité přístroje*

- Přípravek s termistorem
- $\bullet$  Modul ADAM 4017+
- Olejová lázeň s ohřevným rezistorem
- Zdroj Agilent E3630A
- Zdroj DF1731SB
- Inteligentní senzor teploty
- Propojovací pole

#### *6.2 Laboratorní úloha č.2 - Protokol ADAM ASCII*

V této úloze je cílem konfigurace modulů ADAM 4000 pomocí ASCII příkazů a odchycení rámce protokolu ADAM ASCII.

#### *6.2.1 Zadání*

- 1. Zapojte přiložený modul ADAM 4017+ do měřicího řetězce
- 2. Nastavte daný modul pomocí ASCII příkazů do požadovaných hodnot
- 3. Na osciloskopu zobrazte komunikační rámec protokolu ADAM ASCII
- 4. Vše stručně shrňte v závěru

#### *6.2.2 Teoretický úvod*

Pro úlohu je využit modul 4017+ s přípravkem, osciloskop, PC a terminál programu ADAM 4000-5000 Utility.

Moduly ADAM 4000 mají využití hlavně v průmyslu např. ve velkých továrních halách. V praxi je tedy nutné přenášet signál i na delší vzdálenost, jelikož moduly ADAM mohou být od sebe vzdáleny i několik set metrů či jednotek kilometrů (na laboratorní konstrukci je tato vzdálenost představovaná smotanými vodiči). Stejně tak je potřeba ve vysoce rušivém prostředí průmyslu přenášet informace takovým médiem, u kterého tyto rušivé vlivy nenaruší přenášenou informaci. Pro tento přenos se využívá ve většině případů kroucená dvojlinka s protokolem RS 485. U zde použitého laboratorního systému ADAM je využita dvojvodičová verze RS 485 s polovičním duplexem a komunikací Multipoint. Bližší popis je uveden níže.

U některých náročných operací v průmyslu také není možné dodat na místo ovládání modulů sofistikovanější hardware. Z tohoto důvodu je v modulech ADAM 4000 aplikován jednoduchý protokol ADAM ASCII, který komunikuje pomocí jednoduchých ASCII příkazů, a tedy jeho náročnost na HW není vysoká. Také je nutné znát strukturu přenášeného rámce pro kontrolu správnosti přenosu. Snímaný signál se přenáší přes vodiče sběrnice RS 485, kde je interpretován binárně v napěťových úrovních, které jsou dány protokolem sběrnice RS 485. Tento signál je na přijímací straně přeložen do srozumitelné podoby.

#### **EIA-485**

Také známá pod názvem TIA/EIA-485 nebo RS-485 je standard definující elektrické vlastnosti mezi přijímačem a vysílačem pro využití v multipoint systémech. Tento standard byl vydán ANSI Telecommunications Industry Association/Electronic Industries Alliance (proto TIA/EIA). EIA-485 lze efektivně a levně využívat v průmyslových systémech, díky jeho odolnosti proti rušení a multipoint komunikaci.

EIA-485 určuje jen elektrické vlastnosti. Nespecifikuje ani nedoporučuje nějaký komunikační protokol. EIA-485 umožňuje konfiguraci levných lokálních sítí.

#### **Half-duplex (poloviční duplex)**

Obě strany mohou přijímat i vysílat, avšak nikoli současně - v každý jednotlivý okamžik probíhá přenos pouze jedním směrem (podobné simplexu).

#### **Dvouvodičová verze RS 485**

Pojmem RS 485 je nejčastěji myšlena právě "dvouvodičová" verze RS 485. Přenos je poloduplexní a proto se vyžaduje řízení přenosu dat (směru komunikace). Pomocí dvouvodičové linky RS 485 je možné vytvořit komunikační sběrnici, na kterou může být připojeno bez opakovače až 32 zařízení. Aby v jednom okamžiku vysílalo nanejvýš jedno zařízení, musí zajistit komunikační protokol, který však není součástí standardu RS485. Nejjednodušší variantou je konfigurace s jedním trvale připnutým vysílačem a až 31 přijímači (obr. 6.7).[8]

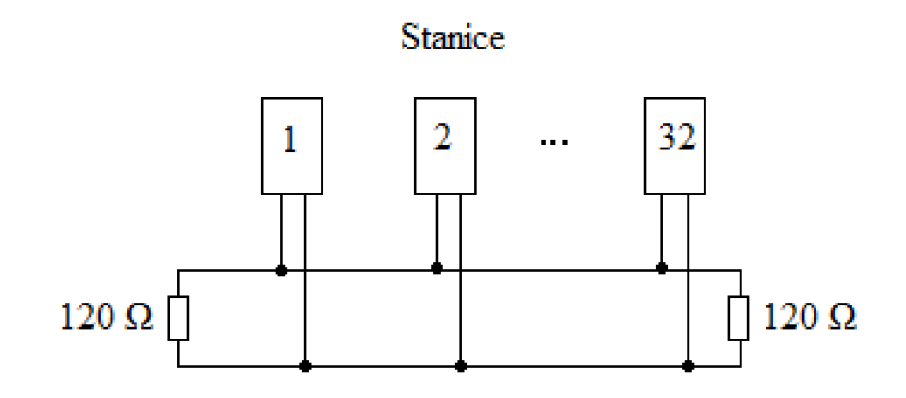

Obr. 6.7: Připojení stanic sběrnicí RS 485

Vedení musí být zakončeno impedancí 120 Q. Napěťové úrovně signálu jsou maximálně +5 V. Používané napětí je ale vzhledem k použitému převodníku RS 485/RS 232 jen +3 V vzhledem k zemi. Pokud by byl tento limit překročen, přenášely by se poškozená data.

Komunikace Multipoint znamená, že více zařízení může být připojeno na jedno vedení. Architektura tohoto spojení je Master/Slave. Před započetím vysílání jsou všechny stanice v tzv. naslouchacím módu. Řídící počítač vyšle příkaz na specifickou adresu a čeká na odpověď, pokud modul neodpoví, timeout ukončí komunikaci. Všechny moduly se opět vrátí do naslouchacího módu a čekají na nový příkaz od řídícího počítače.

#### **Protokol ADAM ASCII**

Moduly ADAM v základním nastavení pracují s protokolem ADAM ASCII. Tento protokol ke komunikaci využívá jednoduché ASCII příkazy. Jednotlivé příkazy jsou odděleny úvodními znaky (delimitery): \$, #, @, %.

Zprávy se vysílají v rámcích, kde první rámec je dotaz řídícího počítače a druhý rámec je odpovědí podřízeného modulu.

Příklad rámce protokolu ADAM ASCII:

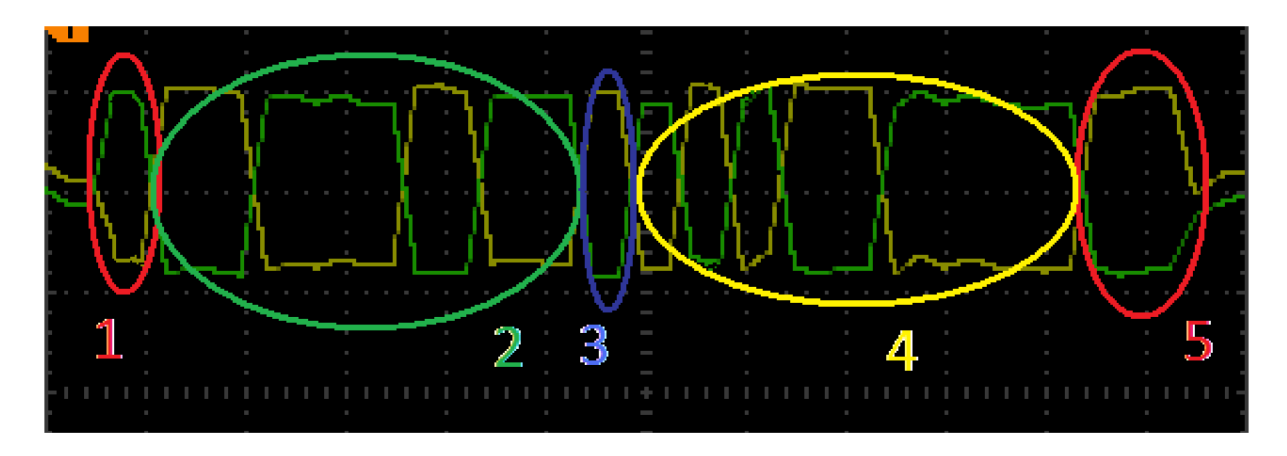

Obr. 6.8: Struktura rámce protokolu ADAM ASCII

Přenesený znak "#" : 23 HEX, 35 DEC, 0010011 BIN

Struktura rámce "#":

- 1. Start bit
- 2. 7-9 příkazových bitů od LSB
- 3. Parita
- 4. Ukončovací znak (":", 58 DEC, 3A HEX)
- 5. Stop bit

Logická 1: signál DATA+ (žlutý) je v úrovni +3 V

Logická 0: signál DATA- (zelený) je v úrovni +3 V

V plnohodnotném rámci se přenáší i adresa a data. Tedy mezi body 1 a 2 bude adresa a mezi body 2 a 3 budou data.

Ke správnému ovládání je třeba znát ASCII příkazy zvlášť pro každý modul, níže jsou vypsány příkazy pro modul ADAM 4017+.

Tabulka příkazů pro modul ADAM 4017+

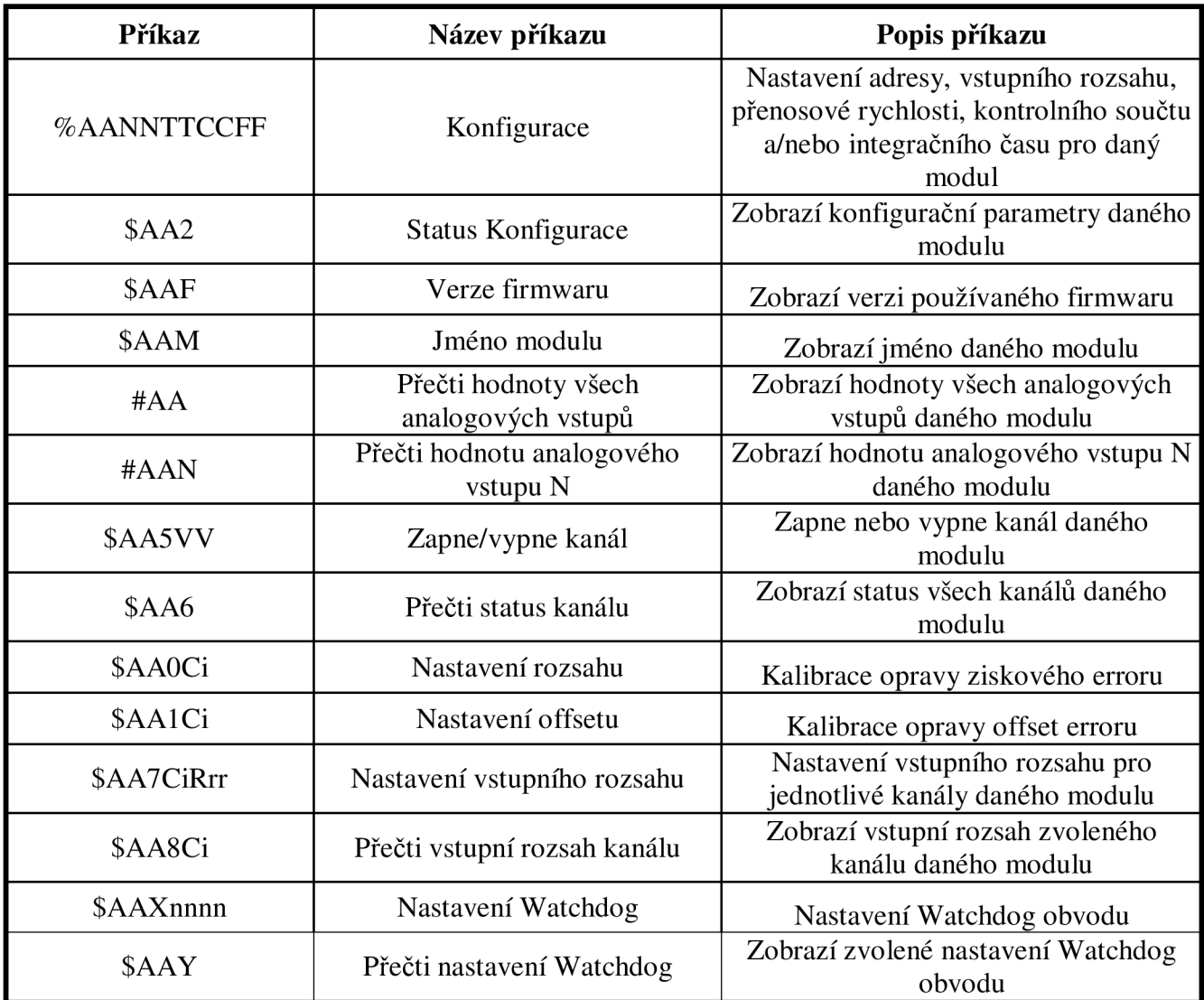

**Tab. 8: Tabulka příkazů pro modul ADAM 4017+[7]** 

### Syntaxe:

[úvodní znak] [adresa] [příkaz] [data] [kontrolní součet] [ukončovací znak]

**Všechny** znaky v syntaxi musí být VELKÝM písmenem! **Správně** přijatý kód při odpovědi začíná vykřičníkem!

*6.2.3 Návod na používání ASCII příkazů* 

#### **%AANNTTCCFF:**

- A A zastupuje adresu modulu v hexadecimální podobě (00-FF)
- N N nová adresa přidělená modulu v hexadecimální podobě (00-FF)
- TT vstupní rozsah (uvedeno v tab. 9)
- CC přenosová rychlost (uvedeno v tab. 10)

FF - 8 bitový kód pro formát dat, kontrolní součet a integrační čas

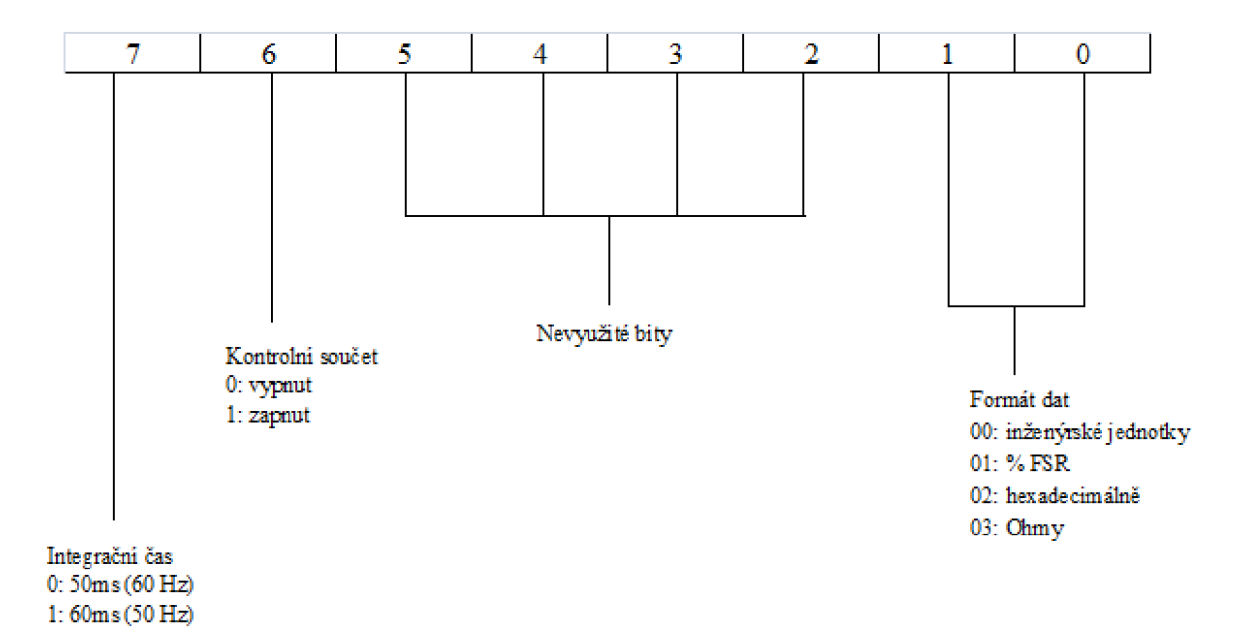

Obr. 6.9: Struktura 8 bitového kódu pro %AANNTTCCFF

Jako u normálního použití INIT $*$  módu je i zde nutno počkat  $7-10$  sekund pro zaznamenání nových nastavení. Některá nastavení (přenosová rychlost a kontrolní součet) se musí provést v INIT\* stavu, jinak nebudou zapsána do paměti!

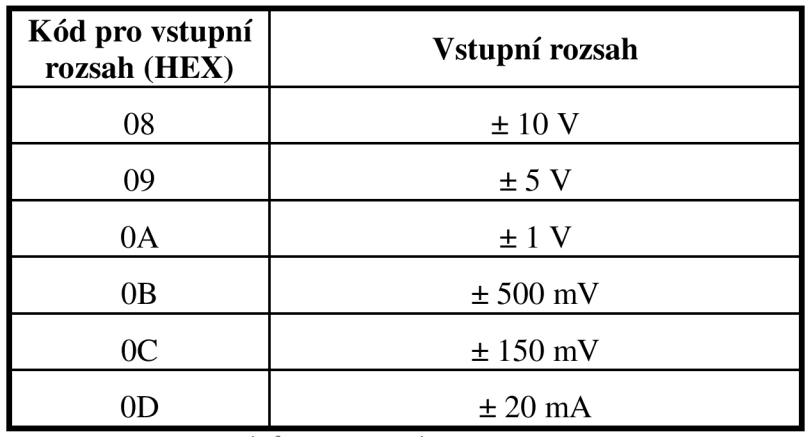

**Tab. 9: Tabulka kódů pro vstupní rozsahy modulu ADAM 4017+[7** 

| Kód pro<br>přenosovou<br>rychlost (HEX) | Přenosová rychlost |  |
|-----------------------------------------|--------------------|--|
| 03                                      | 1200 bps           |  |
| 04                                      | $2400$ bps         |  |
| 05                                      | 4800 bps           |  |
| 06                                      | 9600 bps           |  |
| 07                                      | $19,2$ kbps        |  |
| 08                                      | $38,4$ kbps        |  |

**Tab. 10: Tabulka kódů pro přenosové rychlosti modulu ADAM 4017+[7]** 

#### **\$AA5VV:**

<sup>A</sup> A - zastupuje adresu modulu v hexadecimální podobě (00-FF)

#### 5 - označuje příkaz

<sup>V</sup> V - zapnutí/vypnutí kanálu modulu, jedná se o hexadecimální číslo, první číslo reprezentuje kanály 4-7, druhé číslo pak kanály 0-3. Jednička značí zapnutý kanál, nula vypnutý. Nastavení jednotlivých kanálů se provádí převodem hexadecimálního čísla na binární, tedy např. hexadecimální F8 je v binární soustavě 1111 1000, což znamená, že kanály 4-7 budou zapnuté a z druhého slova: kanál 3 bude zapnutý, ostatní budou vypnuté.

#### **\$AAOCi:**

**AA** - zastupuje adresu modulu v hexadecimální podobě (00-FF)

0 - označuje příkaz

Ci – reprezentuje specifický vstup, který se bude kalibrovat, za i doplníme číslo kanálu

#### \$AA1Ci:

Obdobně jako u \$AA0Ci

#### \$AA7CiRrr:

AA - zastupuje adresu modulu v hexadecimální podobě (00-FF)

7 – označuje příkaz

Ci – reprezentuje specifický vstup, který se bude kalibrovat, za i doplníme číslo kanálu

Rrr – představuje typ a rozsah, který chceme nastavit (viz tab. 9)

#### \$AA8Ci:

AA – zastupuje adresu modulu v hexadecimální podobě (00-FF)

8 – označuje příkaz

Ci – reprezentuje specifický vstup, který se bude kalibrovat, za i doplníme číslo kanálu

## $\ddot{A}$   $\ddot{A}$   $\ddot{V}$  represented kalibrovat, za i doplníme číslo kalibrovat, za i doplníme číslo kanálu číslo kanálu číslo kanálu číslo kanálu číslo kanálu číslo kanálu číslo kanálu číslo kanálu číslo kanálu číslo k

AA - zastupuje adresu modulu v hexadecimální podobě (00-FF)

 $X$  – označuje příkaz

nnnn – rozsah 0000-9999, představuje velikost cyklu, který bude nastaven (jednotka 0,1 s)<sup>[7]</sup>

### *6.2.4 Postup měření*

Pokud jste si řádně nepřečetli teoretický úvod, nyní tak učiňte. Bez návodu nebudete schopni pracovat.

2. K přiloženému modulu ADAM 4017+ připojte vstupní napájená v rozsahu  $10-30$  V<sub>DC</sub> (zdroj DF1731SB). Dále připojte komunikační sběrnici RS 485 dle obr. 6.10.

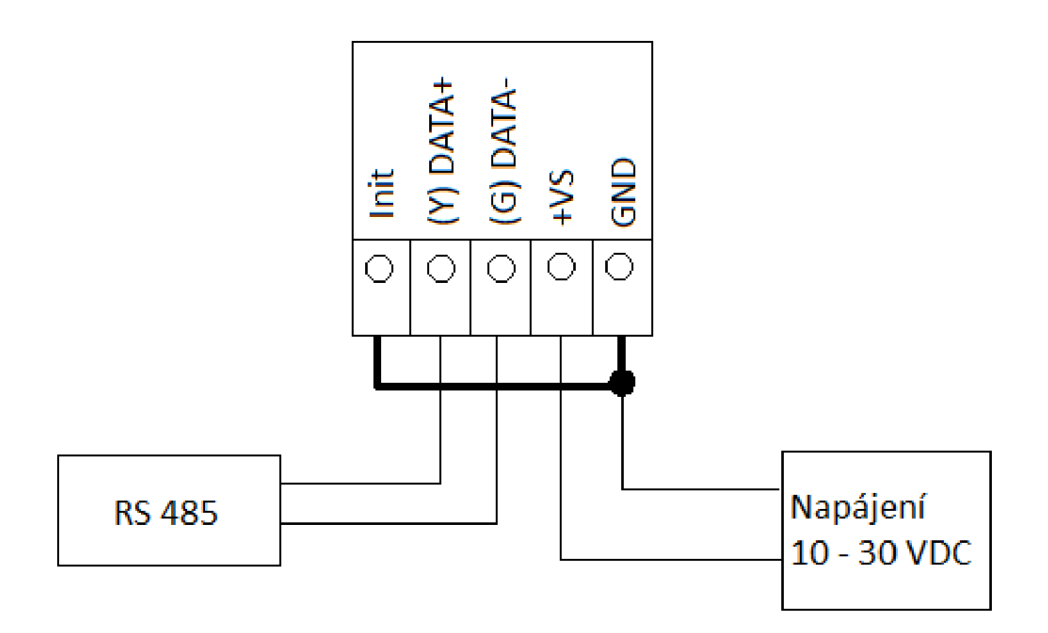

Obr. 6.10: Zapojení modulu ADAM 4017+

Pokud je vše zapojeno správně, ve středu modulu bude svítit signalizační LED dioda.

3. Před vlastním nastavováním si spusťte program ADAM 4000-5000 Utility, jednou klikněte na nastavený COM port a v záložce TOOLS zvolte položku TERMINAL (obr. 6.11).

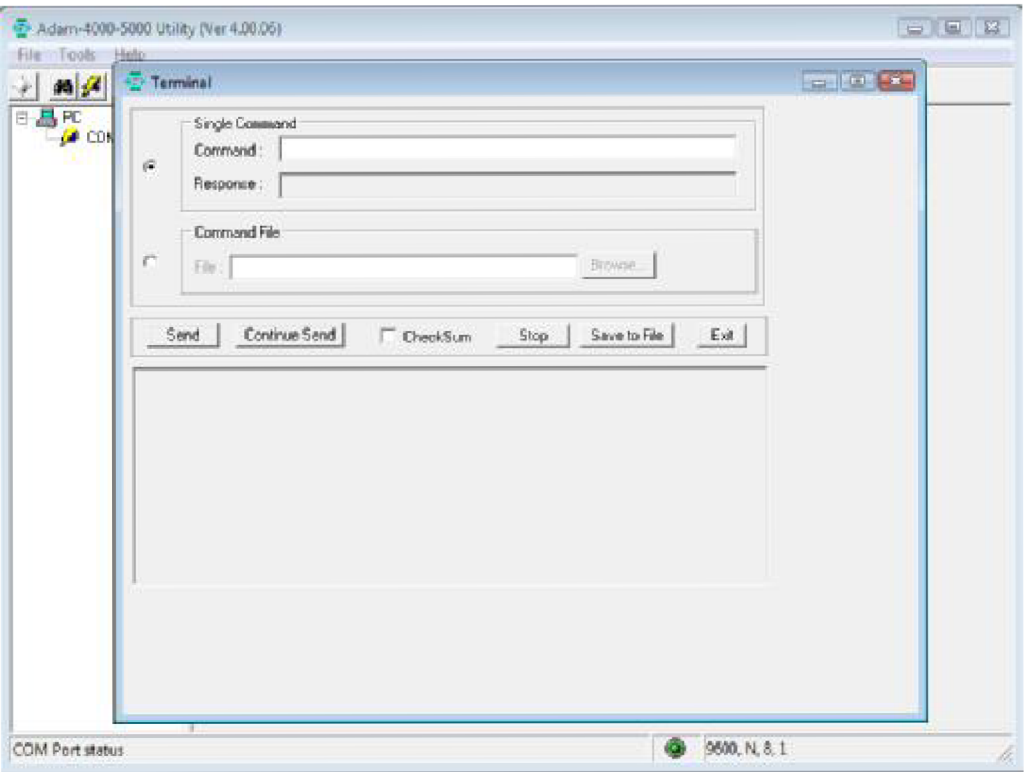

Obr. 6.11: Okno terminálu

Požadovaná konfigurace:

Adresa modulu: 22

Vstupní rozsah:  $\pm 2.5$  V

Přenosová rychlost: 9600 bps

Kontrolní součet: vypnut

Integrační čas: 50 ms (60 Hz)

Formát dat: Inženýrské jednotky

Zapnuté kanály: 1, 3, 4, 7, 8

Vstupní rozsah: u kanálů 1, 8 nastavte rozsah +20 mA a u kanálů 3, 4 rozsah +10 V a u kanálu 7 rozsah ±150 mV.

Po úspěšném nastavení všech požadavků (vše si můžete zkontrolovat v popisu modulu v programu ADAM 4000 – 5000 Utility). Uložte výpis ASCII příkazů!

4. Na datové svorky kabelu RS 485 (DATA+, DATA-; u přípravku RS 485 A a B,) připojte kanály osciloskopu (kanál jedna MUSÍ být A a kanál dva MUSÍ být B!), sondy připojte na RS 485 GND. Nastavte 2V/div, sonda-lOx, coupling-DC, mód-single shot. Při přenosu jakékoliv informace přes RS 485 pozorujte změny průběhu.

Vyšlete ASCII kód pro zjištění statusu kanálů modulu ADAM 4017+ a přenesený rámec spolu s odpovědí zachyťte, zaznamenejte a převeďte jej do binární podoby.

**POZNÁMKA:** v klidném stavu je vodič B kladnější než vodič A

5. V závěru vše shrňte a uveďte, zda je možno komunikovat pomocí ASCII příkazů s moduly i jinak než pomocí terminálu ADAM Utility. Výstupem vaší práce také bude výpis z terminálu, nakreslený rámec (či vytípnutý), binární slovo.

#### *6.2.5 Použité přístroje*

- Zdroj DF1731SB
- Osciloskop
- Modul ADAM  $4017+$  s přípravkem

#### Závěr

Pro komunikaci využívají moduly ADAM 4000 sběrnici RS 485, která je díky svým vlastnostem jedna z nejpoužívanějších v průmyslu, hlavně pak v automatizačním odvětví. Přenos dat po této sběrnici je velmi odolný vůči rušení a data lze tak přenášet na několik kilometrů. V laboratoři je tato vzdálenost znázorněna smotaným vodičem pod každým modulem.

Pro kompatibilitu vodičů sběrnice RS 485 s PC je použit modul ADAM 4520, který slouží jako převodník RS 485/232. RS 232 se pak připojuje do COM portu na PC. Je možné použití dalšího převodníku RS 232/USB a zajištění tak funkčnosti systému i na novějších PC, kde je COM port vyloženě vzácností.

Pro realizaci úlohy "Senzor tepelných veličin" se mi bohužel nepovedlo zprovoznit komunikaci mezi programem LabVIEW a moduly ADAM. Samotný program jsem tedy vytvořil v programu ADAMview, který přímo podporuje moduly ADAM a je dodáván výrobcem modulů. Program pro tuto úlohu je z funkčního hlediska poměrně jednoduchý. Tři bloky analogových vstupů snímají hodnoty ze tří kanálů modulu ADAM 4017+, ty se dále přenášejí na zobrazovací prvky a ukládají do souboru pro pozdější zpracování. Naměřené a vypočítané hodnoty jsou přiloženy v příloze.

V druhé úloze "Protokol ADAM ASCII" jsem prozkoumal vlastnosti sběrnice RS 485 a protokolu ADAM ASCII. V praxi je nutné poznat správně přenesený rámec a je třeba zajistit takovou napěťovou úroveň signálu, aby nedocházelo k jeho zkreslení. Jednoduché ASCII příkazy jsou vhodné k ovládání modulů ADAM tam, kde situace nedovoluje použití náročnějšího zařízení.

Závěrem lze říci, že se mi i přes jisté problémy povedlo sestavit dvě úlohy a převést celý systém s moduly ADAM do stabilní formy. Také jsem navrhl program pro měření teploty v prostředí LabVIEW a nastínil možnost řešení problémů s kompatibilitou tohoto prostředí a moduly ADAM (kap. 4.1).

Moduly ADAM jsou díky jejich efektivnosti, jednoduchosti a dostupnosti široce využívány jak v průmyslovém, tak i v laboratorním či nekomerčním prostředí. O jejich oblíbenosti svědčí i milion prodaných modulů v ČR.

## Použitá literatura

[1] ĎAĎO, S., KREIDL, M.: Senzory a měřicí obvody. Vydavatelství ČVUT, Praha 1999

[2] BALÁŤE, J.: *Automatické řízení.* ISBN: 978-80-7300-148-3 / 9788073001483. BENtechnická literatura, 2004

[3] Advantech Co., Ltd.: *ADAM 4000 series Data Acquisition Modules User's Manual, Uživatelský manuál k modulům ADAM 4000.* Sedmá edice, 2002.

[4] STANĚK, J.: *RS 485 & 422.* Dostupné z www: [<http://hw.cz/docs/rs485/rs485.html>](http://hw.cz/docs/rs485/rs485.html)

[5] Advantech Co., Ltd.: *Advantech ADAMview User's Quick Start Guide, Příručka pro rychlý start k programu ADAMview.* První edice.

[6] ZEZULKA, F. *Prostředky průmyslové automatizace,* UAMT FEKT VUT v Brně.

[7] Advantech Co., Ltd.: *ADAM 4000 series Data Acquisition Modules User's Manual, Uživatelský manuál k modulům ADAM 4000.* Edice 10.3, 2006.

[8] Obecné informace o EIA 485. Dostupné z [<http://en.wikipedia.org/wiki/EIA-485>](http://en.wikipedia.org/wiki/EIA-485)

[9] Obecné informace o LabVIEW. Dostupné z <[http://en.wikipedia.org/wiki/LabVIEW>](http://en.wikipedia.org/wiki/LabVIEW)

[10] Advantech Co., Ltd.: *Advantech DeniDAQ User's Manual, Advantech DeniDAQ uživatelský manuál.* 2000.

[II] National Instruments, *LabVIEW User Manual, Uživatelský manuál k program LabVIEW.*  Edice duben 2003.

## Seznam zkratek

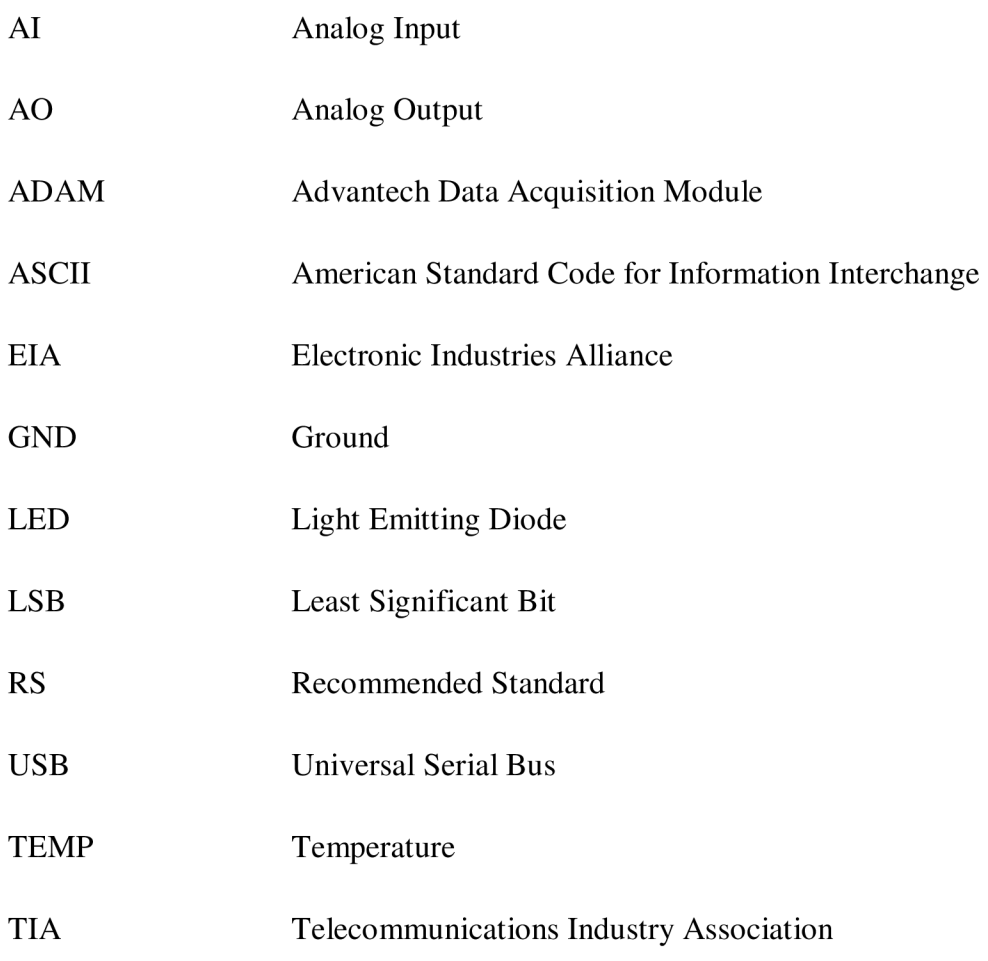

## Příloha

Obsah CD:

- Fotografie
- Elektronická verze dokumentu
- Programy
- Tabulky a výpočty k úlohám
- Použitá literatura